# Veritas NetBackup™ for Sybase Administrator's Guide

for UNIX, Windows, and Linux

Release 9.0

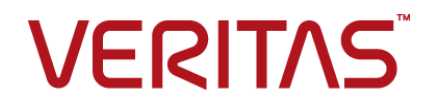

# Veritas NetBackup™ for Sybase Administrator's Guide

Last updated: 2020-12-11

#### Legal Notice

Copyright © 2020 Veritas Technologies LLC. All rights reserved.

Veritas, the Veritas Logo, and NetBackup are trademarks or registered trademarks of Veritas Technologies LLC or its affiliates in the U.S. and other countries. Other names may be trademarks of their respective owners.

This product may contain third-party software for which Veritas is required to provide attribution to the third party ("Third-party Programs"). Some of the Third-party Programs are available under open source or free software licenses. The License Agreement accompanying the Software does not alter any rights or obligations you may have under those open source or free software licenses. Refer to the Third-party Legal Notices document accompanying this Veritas product or available at:

#### <https://www.veritas.com/about/legal/license-agreements>

The product described in this document is distributed under licenses restricting its use, copying, distribution, and decompilation/reverse engineering. No part of this document may be reproduced in any form by any means without prior written authorization of Veritas Technologies LLC and its licensors, if any.

THE DOCUMENTATION IS PROVIDED "AS IS" AND ALL EXPRESS OR IMPLIED CONDITIONS, REPRESENTATIONS AND WARRANTIES, INCLUDING ANY IMPLIED WARRANTY OF MERCHANTABILITY, FITNESS FOR A PARTICULAR PURPOSE OR NON-INFRINGEMENT, ARE DISCLAIMED, EXCEPT TO THE EXTENT THAT SUCH DISCLAIMERS ARE HELD TO BE LEGALLY INVALID. Veritas Technologies LLC SHALL NOT BE LIABLE FOR INCIDENTAL OR CONSEQUENTIAL DAMAGES IN CONNECTION WITH THE FURNISHING, PERFORMANCE, OR USE OF THIS DOCUMENTATION. THE INFORMATION CONTAINED IN THIS DOCUMENTATION IS SUBJECT TO CHANGE WITHOUT NOTICE.

The Licensed Software and Documentation are deemed to be commercial computer software as defined in FAR 12.212 and subject to restricted rights as defined in FAR Section 52.227-19 "Commercial Computer Software - Restricted Rights" and DFARS 227.7202, et seq. "Commercial Computer Software and Commercial Computer Software Documentation," as applicable, and any successor regulations, whether delivered by Veritas as on premises or hosted services. Any use, modification, reproduction release, performance, display or disclosure of the Licensed Software and Documentation by the U.S. Government shall be solely in accordance with the terms of this Agreement.

Veritas Technologies LLC 2625 Augustine Drive Santa Clara, CA 95054

<http://www.veritas.com>

### Technical Support

Technical Support maintains support centers globally. All support services will be delivered in accordance with your support agreement and the then-current enterprise technical support policies. For information about our support offerings and how to contact Technical Support, visit our website:

#### <https://www.veritas.com/support>

You can manage your Veritas account information at the following URL:

#### <https://my.veritas.com>

If you have questions regarding an existing support agreement, please email the support agreement administration team for your region as follows:

Worldwide (except Japan) [CustomerCare@veritas.com](mailto:CustomerCare@veritas.com)

Japan [CustomerCare\\_Japan@veritas.com](mailto:CustomerCare_Japan@veritas.com)

### Documentation

Make sure that you have the current version of the documentation. Each document displays the date of the last update on page 2. The latest documentation is available on the Veritas website:

<https://sort.veritas.com/documents>

### Documentation feedback

Your feedback is important to us. Suggest improvements or report errors or omissions to the documentation. Include the document title, document version, chapter title, and section title of the text on which you are reporting. Send feedback to:

#### [NB.docs@veritas.com](mailto:NB.docs@veritas.com)

You can also see documentation information or ask a question on the Veritas community site:

<http://www.veritas.com/community/>

### Veritas Services and Operations Readiness Tools (SORT)

Veritas Services and Operations Readiness Tools (SORT) is a website that provides information and tools to automate and simplify certain time-consuming administrative tasks. Depending on the product, SORT helps you prepare for installations and upgrades, identify risks in your datacenters, and improve operational efficiency. To see what services and tools SORT provides for your product, see the data sheet:

[https://sort.veritas.com/data/support/SORT\\_Data\\_Sheet.pdf](https://sort.veritas.com/data/support/SORT_Data_Sheet.pdf)

# Contents Louis

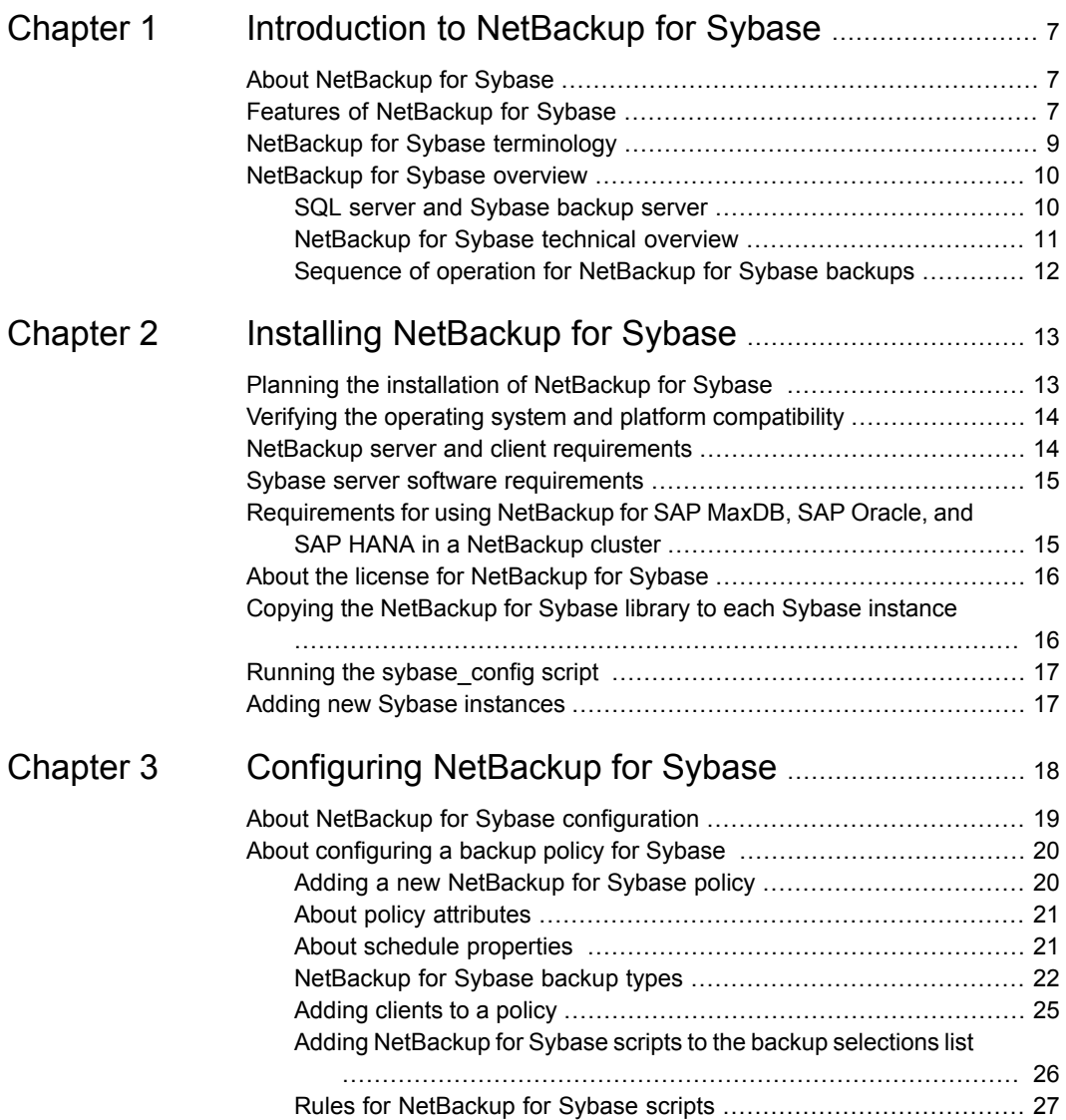

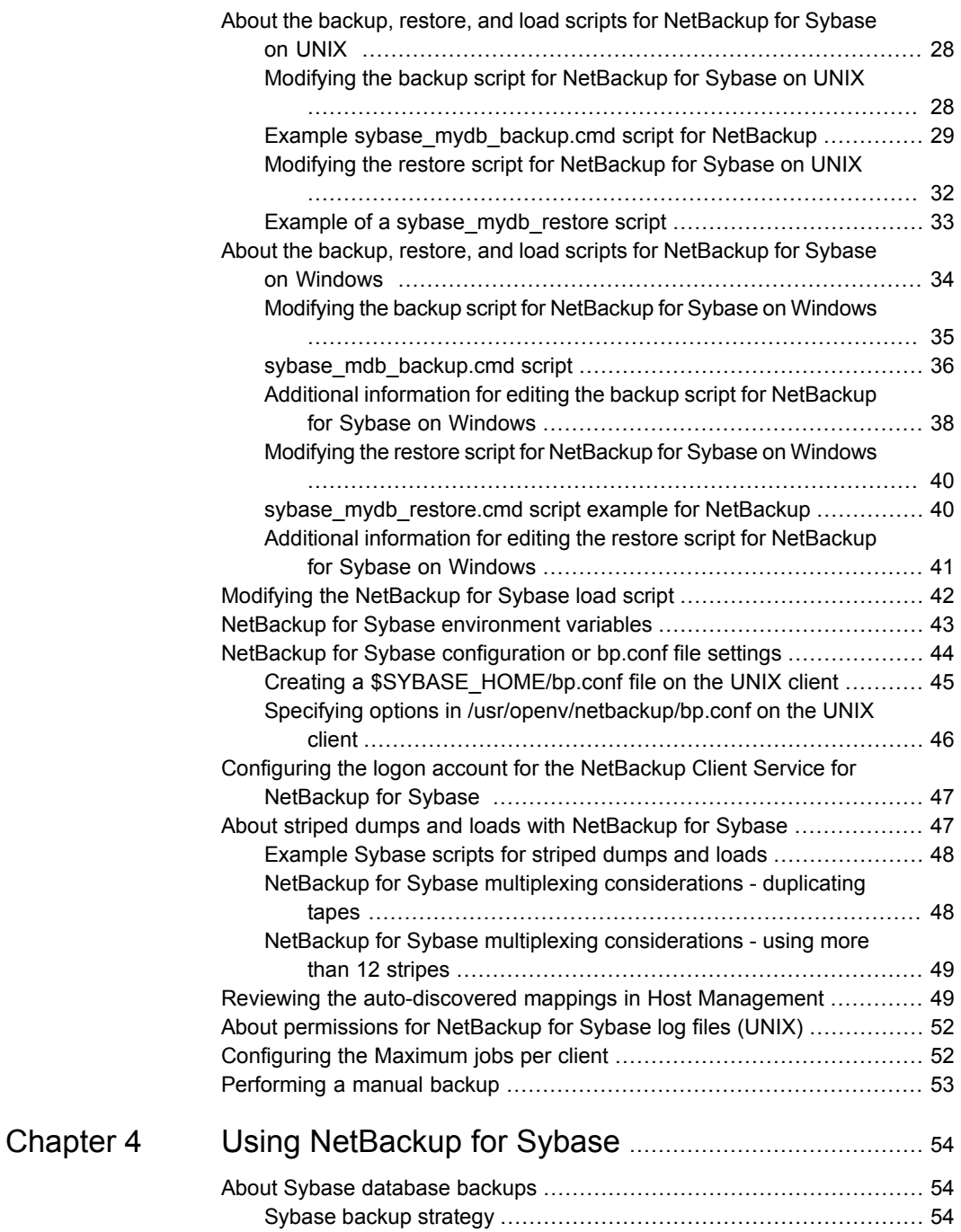

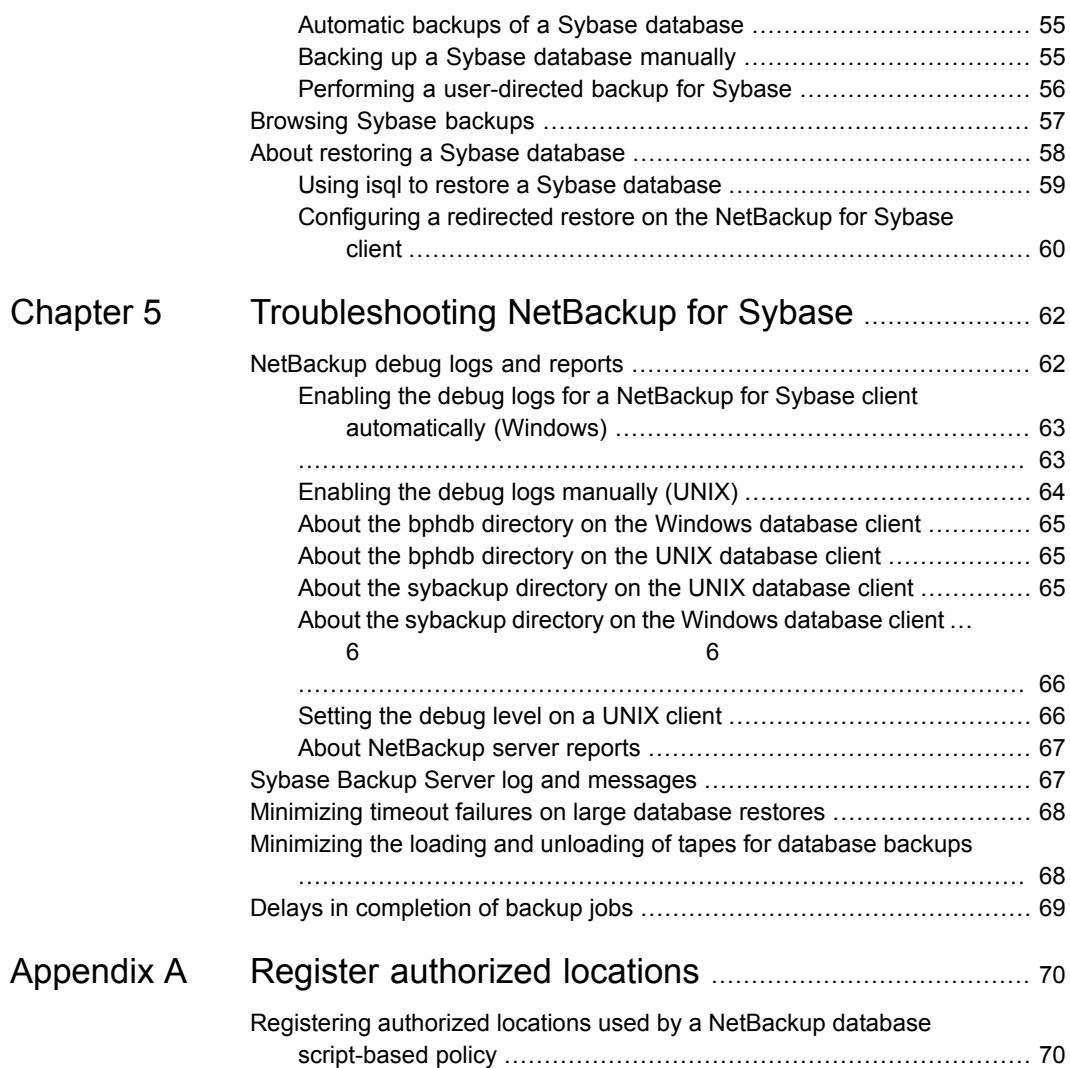

# Chapter

# <span id="page-6-0"></span>Introduction to NetBackup for Sybase

This chapter includes the following topics:

- **About [NetBackup](#page-6-1) for Sybase**
- Features of [NetBackup](#page-6-2) for Sybase
- <span id="page-6-1"></span>NetBackup for Sybase [terminology](#page-8-0)
- [NetBackup](#page-9-0) for Sybase overview

## **About NetBackup for Sybase**

NetBackup for Sybase integrates the database backup and recovery capabilities of NetBackup for Sybase with the backup and recovery management capabilities of NetBackup and Media Manager.

See ["NetBackup](#page-9-0) for Sybase overview" on page 10.

See "SQL server and [Sybase](#page-9-1) backup server" on page 10.

<span id="page-6-2"></span>See ["NetBackup](#page-10-0) for Sybase technical overview" on page 11.

See "Sequence of operation for [NetBackup](#page-11-0) for Sybase backups" on page 12.

See "NetBackup for Sybase [terminology"](#page-8-0) on page 9.

# **Features of NetBackup for Sybase**

[Table](#page-7-0) 1-1 shows NetBackup for Sybase's main features and introduces some terms used in this documentation.

| <b>Feature</b>                                                                           | <b>Description</b>                                                                                                    |
|------------------------------------------------------------------------------------------|----------------------------------------------------------------------------------------------------|
| Media and device<br>management                                                           | All devices supported by Media Manager are available to NetBackup<br>for Sybase.                                                                                                    |
| Scheduling facilities                                                                    | NetBackup scheduling facilities on the master server can be used<br>to schedule automatic and unattended Sybase backups.                                                                                                    |
|                                                                                          | This feature also lets you choose the times when these operations<br>can occur. For example, to prevent interference with normal daytime<br>operations, you can schedule your database backups to occur only<br>at night.                    |
| Multiplexed backups<br>and restores                                                      | NetBackup for Sybase lets you take advantage of NetBackup's<br>multiplexing capabilities. Multiplexing directs multiple data streams<br>to one backup device, thereby reducing the time necessary to<br>complete the operation.              |
| <b>Transparent Sybase</b><br>and regular file system<br>backup and restore<br>operations | All backups and restores run simultaneously and transparently<br>without any action from the NetBackup administrator.                                                                                                    |
|                                                                                          | The database administrator can run database backup and restore<br>operations through NetBackup. An administrator or any other<br>authorized user can use NetBackup to run database backups and<br>restores.                                  |
| Sharing the same<br>storage units used for<br>other file backups                         | It is possible to share the same devices and media used for other<br>backups or to give Sybase exclusive use of certain devices and<br>media. NetBackup for Sybase can use Media Manager, disk, and<br>PureDisk storage units.               |
| Centralized and<br>networked backup<br>operations                                        | From the NetBackup master server, you can schedule database<br>backups or start them manually for any client. The Sybase<br>databases can also reside on hosts that are different from the<br>devices on which NetBackup stores the backups. |
| Graphical user<br>interfaces                                                             | NetBackup provides the following graphical user interfaces for client<br>users and administrators:                                                                                                    |
|                                                                                          | NetBackup Administration Console<br>П<br>Backup, Archive, and Restore user interface                                                                                                    |
|                                                                                          | A database administrator or NetBackup administrator can start<br>backup or restore operations for Sybase from the NetBackup<br>graphical user interface on the master server.                                                                |

<span id="page-7-0"></span>**Table 1-1** NetBackup for Sybase features and descriptions

| <b>Feature</b>                            | <b>Description</b>                                                                                                    |
|-------------------------------------------|----------------------------------------------------------------------------------------------------|
| Parallel backup and<br>restore operations | NetBackup for Sybase supports the parallel backup and restore<br>capabilities of the Sybase backup server. For example, this permits<br>the user to run more than one tape device at a time for a single<br>Sybase backup or restore, thereby reducing the time necessary to<br>complete the operation. |
| Compression                               | Compression increases backup performance over the network and<br>reduces the size of the backup image that NetBackup writes to the<br>storage unit.                                                                                                    |

**Table 1-1** NetBackup for Sybase features and descriptions *(continued)*

# **NetBackup for Sybase terminology**

<span id="page-8-1"></span><span id="page-8-0"></span>[Table](#page-8-1) 1-2 shows terms that might be new to a Sybase database administrator or a NetBackup administrator.

**Table 1-2** Sybase terms

| <b>Term</b>                                        | <b>Meaning</b>                                                                                                    |
|----------------------------------------------------|----------------------------------------------------------------------------------------------------|
| SQL Server and<br>Sybase backup server             | SQL Server improves the backup and restore functions of Sybase<br>backup server by using remote procedure calls (RPCs) to instruct<br>Sybase backup server to back up or restore specific databases.                                |
|                                                    | NetBackup for Sybase enhances SQL Server functionality by<br>integrating Sybase backup server with NetBackup. This provides<br>access to NetBackup media management and scheduling in addition<br>to graphical and menu interfaces. |
| <b>SQL Server DUMP and</b><br>LOAD <b>commands</b> | These SQL Server commands are used for Sybase database<br>backups and restores. The DUMP command is used to back up. The<br>LOAD command is used to restore.                                                                        |
| Archive device                                     | This dump device is used with the DUMP and LOAD commands. It<br>is required to support integration with NetBackup for Sybase.                                                                                                    |
| Sybase backup scripts                              | Shell scripts that control NetBackup for Sybase operations.                                                                                                    |
| Sybase SQL script                                  | An SQL script that contains SQL commands to be performed by<br>Sybase SQL Server.                                                                                                    |

See ["NetBackup](#page-9-0) for Sybase overview" on page 10.

See "SQL server and [Sybase](#page-9-1) backup server" on page 10.

See ["NetBackup](#page-10-0) for Sybase technical overview" on page 11.

# **NetBackup for Sybase overview**

<span id="page-9-0"></span>[Figure](#page-9-2) 1-1 shows the major components in a NetBackup for Sybase configuration. The server that is hosting the Sybase database must be a NetBackup client, and it must have NetBackup for Sybase installed or licensed.

**Figure 1-1** Example NetBackup for Sybase configuration

<span id="page-9-2"></span>NetBackup master server or remote media server NetBackup software: Network (TCP/IP) NetBackup for Sybase supplies: – Dynamically loadable library – Sample script files – NetBackup master server – NetBackup media server (if system is a media server) Additional required NetBackup software: – NetBackup client Storage unit Sybase database System hosting the Sybase database Sybase database software supplies: – SQL Server – Backup server See "SQL server and [Sybase](#page-9-1) backup server" on page 10. See ["NetBackup](#page-10-0) for Sybase technical overview" on page 11.

<span id="page-9-1"></span>See "Sequence of operation for [NetBackup](#page-11-0) for Sybase backups" on page 12.

See "About NetBackup for Sybase [configuration"](#page-18-0) on page 19.

## SQL server and Sybase backup server

SQL Server performs Sybase backups and restores by sending Sybase DUMP and LOAD directives to Sybase backup server. Sybase backup server is an Open Server application that prevents backup and restore tasks from interfering with user

processes. SQL Server and Sybase backup server are installed and configured with Sybase's regular installation facilities.

When either a Sybase DUMP or LOAD command is processed, SQL Server sends Sybase backup server the directives to dump or load the specified database or transaction log. These directives indicate which set of archive devices to use for the dump image. Sybase backup server then handles all data transfer for the operation.

For more information on SQL Server and Sybase backup server, see your Sybase documentation.

See ["NetBackup](#page-9-0) for Sybase overview" on page 10.

See ["NetBackup](#page-10-0) for Sybase technical overview" on page 11.

<span id="page-10-0"></span>See "Sequence of operation for [NetBackup](#page-11-0) for Sybase backups" on page 12.

See "About NetBackup for Sybase [configuration"](#page-18-0) on page 19.

## NetBackup for Sybase technical overview

NetBackup for Sybase has a dynamically loadable library that provides the functions necessary for Sybase backup server to use NetBackup. This library is installed when NetBackup for Sybase is installed.

NetBackup for Sybase is integrated with Sybase backup server through the Sybase backup server archive API. Sybase backup server uses the archive API routines to issue I/O requests to an archive-byte stream. At run time, Sybase backup server loads the NetBackup for Sybase library and makes calls to the API routines to open, close, read, and write to the byte stream through this API interface.

The dump-device string of the Sybase DUMP and LOAD commands is extended to support the archive API. The following syntax instructs Sybase backup server to use the NetBackup archive device to transfer data to and from NetBackup:

"sybackup::"

The Sybase DUMP command is as follows:

dump database model to "sybackup::"

SQL Server and Sybase backup server do not have a backup-catalog feature. However, when you perform a database or transaction dump, NetBackup for Sybase automatically creates a file name for the dump image. You must then specify this file name during a subsequent load operation.

The file naming convention for the database and transaction dumps is the following:

The *backup* type is either  $D$  for database or  $T$  for transaction.

For example:

SYBASE11.mydb.D.0.24312.17-12-2003.14:05:25

See ["NetBackup](#page-9-0) for Sybase overview" on page 10.

<span id="page-11-0"></span>See "Sequence of operation for [NetBackup](#page-11-0) for Sybase backups" on page 12.

### Sequence of operation for NetBackup for Sybase backups

Sybase script files control the NetBackup operations. A user selects a script through the NetBackup client user interface.

You use the NetBackup Administration Console to configure a schedule to use a script to perform NetBackup operations.

See "About NetBackup for Sybase [configuration"](#page-18-0) on page 19.

The following process takes place when a script is selected for a backup:

- $\blacksquare$  A NetBackup process called  $\text{bphab}$  starts the Sybase backup script on the client.
- **■** The Sybase backup script starts the  $\pm$  sql utility and uses the Sybase SQL script as an input file.
- SQL Server starts the requested operation on the databases.
- If the process requires media to store backup data, NetBackup for Sybase starts a user-directed backup by using the NetBackup bpbackup command for Sybase database extension.
- The NetBackup media server connects to NetBackup for Sybase on the client.
- Sybase backup server sends data to NetBackup for Sybase, which transfers data to the media server.
- The media server sends the data to a storage unit.

A restore works in essentially the same manner except that NetBackup for Sybase issues a bprestore command. This causes the media server to retrieve the data from the storage unit and send it to NetBackup for Sybase on the client.

Sybase backup server supports parallel operations, so it is possible to start more than one backup or restore operation.

**Note:** The Sybase backup server API does not support the remote Sybase backup server feature. NetBackup controls all network communications.

See ["NetBackup](#page-9-0) for Sybase overview" on page 10.

# Chapter

# <span id="page-12-0"></span>Installing NetBackup for **Sybase**

This chapter includes the following topics:

- Planning the installation of [NetBackup](#page-12-1) for Sybase
- Verifying the operating system and platform [compatibility](#page-13-0)
- NetBackup server and client [requirements](#page-13-1)
- Sybase server software [requirements](#page-14-0)
- [Requirements](#page-14-1) for using NetBackup for SAP MaxDB, SAP Oracle, and SAP HANA in a [NetBackup](#page-14-1) cluster
- About the license for [NetBackup](#page-15-0) for Sybase
- <span id="page-12-1"></span>Copying the [NetBackup](#page-15-1) for Sybase library to each Sybase instance
- Running the [sybase\\_config](#page-16-0) script
- **Adding new Sybase [instances](#page-16-1)**

# **Planning the installation of NetBackup for Sybase**

[Table](#page-13-2) 2-1 shows the major installation steps needed to run NetBackup for Sybase.

<span id="page-13-2"></span>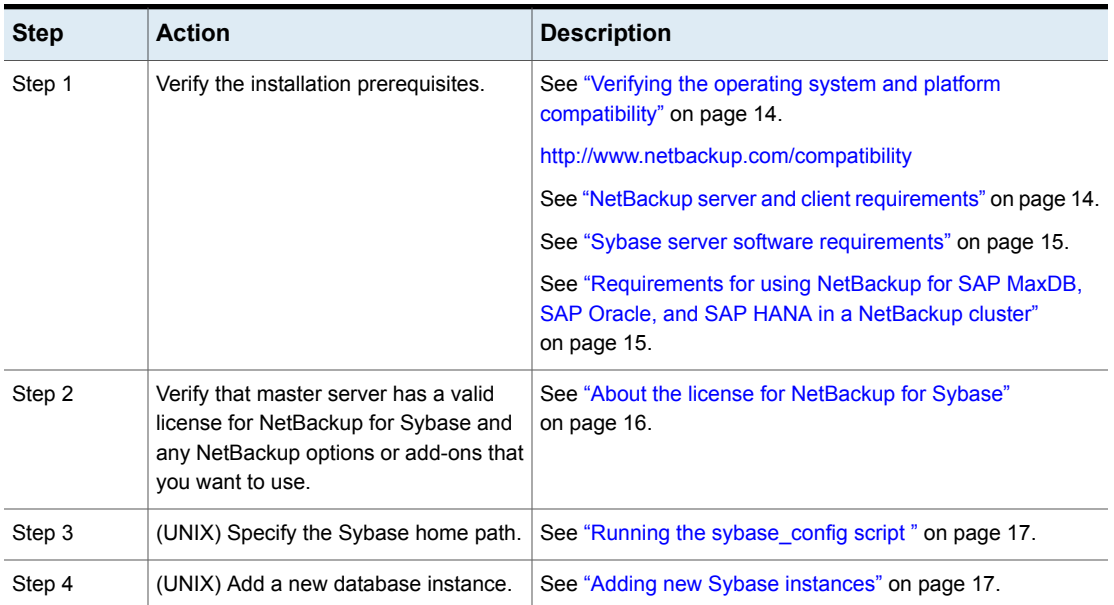

#### **Table 2-1** Installation steps for NetBackup for Sybase

# <span id="page-13-0"></span>**Verifying the operating system and platform compatibility**

Verify that the NetBackup for Sybase agent is supported on your operating system or platform.

#### **To verify operating system and compatibility**

<span id="page-13-1"></span>**1** Go to the NetBackup compatibility list site.

<http://www.netbackup.com/compatibility>

**2** Click on the following document:

[Application/Database](http://www.netbackup.com/compatibility) Agent Compatibility List

# **NetBackup server and client requirements**

Verify that the following requirements are met for the NetBackup server:

■ The NetBackup server software is installed and operational on the NetBackup server.

See the [NetBackup](http://www.veritas.com/docs/DOC5332) Installation Guide.

- Make sure that you configure any backup media that the storage unit uses. The number of media volumes that are required depends on several things:
	- The devices that are used and storage capacity of the media
	- The sizes of the databases that you want to back up
	- The amount of data that you want to archive
	- The size of your backups
	- The frequency of backups or archives
	- The length of retention of the backup images
	- See the NetBackup [Administrator's](http://www.veritas.com/docs/DOC5332) Guide, Volume I.

Verify that the following requirements are met for the NetBackup clients:

- The NetBackup client software is installed on the computer that has the databases you want to back up. If the database is clustered, you must use the same version of NetBackup on each node in the cluster.
- <span id="page-14-0"></span>■ To use the new features that are included in NetBackup for Sybase in NetBackup 9.0, you must upgrade your NetBackup for Sybase clients to NetBackup 9.0. The NetBackup media server must use the same version as the NetBackup for Sybase client or a higher version than the client.

## **Sybase server software requirements**

Verify the following regarding the Sybase server software on the NetBackup server or client:

- <span id="page-14-1"></span>■ Sybase server software must be installed and operational.
- One or more Sybase instances must exist.

See "NetBackup server and client [requirements"](#page-13-1) on page 14.

# **Requirements for using NetBackup for SAP MaxDB, SAP Oracle, and SAP HANA in a NetBackup cluster**

If you plan to use NetBackup for Sybase on a NetBackup server configured in a NetBackup cluster, verify the following requirements:

■ NetBackup supports your cluster environment.

See the Software [Compatibility](http://www.netbackup.com/compatibility) List (SCL).

- The NetBackup server software is installed and configured to work in a NetBackup cluster. See the [NetBackup](http://www.veritas.com/docs/DOC5332) Installation Guide. See the NetBackup Clustered Master Server [Administrator's](http://www.veritas.com/docs/DOC5332) Guide.
- The NetBackup client software is installed and operational on each node to which NetBackup can failover.
- <span id="page-15-0"></span>■ A valid license for NetBackup for Sybase must exist on each node where NetBackup server resides.

# **About the license for NetBackup for Sybase**

The NetBackup for Sybase agent is installed with the NetBackup client software. No separate installation is required. A valid license for the agent must exist on the master server.

More information is available on how to add licenses.

<span id="page-15-1"></span>See the NetBackup [Administrator's](http://www.veritas.com/docs/DOC5332) Guide, Volume I.

For a NetBackup cluster, a valid license for NetBackup for Sybase must exist on each node where NetBackup server resides.

# **Copying the NetBackup for Sybase library to each Sybase instance**

If you have more than one instance of Sybase on your Windows computer, copy the NetBackup for Sybase library to every Sybase instance.

**To copy the NetBackup for Sybase library**

 $\text{Copy Veritas\NetBackup\dbext\sybase\libsvbackup.dl1}$  to the appropriate location.

Refer to the following table to determine the location, which is dependent on the level of Sybase you have:

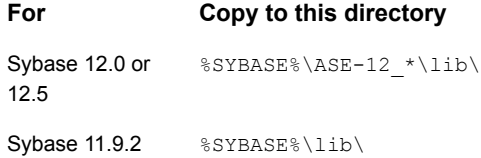

# **Running the sybase\_config script**

<span id="page-16-0"></span>After you install NetBackup with a valid license for NetBackup for Sybase, run this script on the computer where the Sybase vendor software is installed. With this script, NetBackup can gather additional information about your Sybase environment.

#### **To specify the Sybase home path**

**1** Change to the following directory:

/usr/openv/netbackup/bin

**2** Run the following script:

./sybase\_config

- <span id="page-16-1"></span>**3** Supply the home path for the database instance.
- **4** Add any other database instances, or enter n if you are finished.

# **Adding new Sybase instances**

If you install a new Sybase instance after you install NetBackup, you need to add this new instance to the NetBackup configuration. This action ensures that all new Sybase instances are included in backup operations.

See "Running the sybase config script" on page 17.

# Chapter

# <span id="page-17-0"></span>Configuring NetBackup for **Sybase**

This chapter includes the following topics:

- About NetBackup for Sybase [configuration](#page-18-0)
- About [configuring](#page-19-0) a backup policy for Sybase
- About the backup, restore, and load scripts for [NetBackup](#page-27-0) for Sybase on UNIX
- About the backup, restore, and load scripts for [NetBackup](#page-33-0) for Sybase on **[Windows](#page-33-0)**
- Modifying the [NetBackup](#page-41-0) for Sybase load script
- NetBackup for Sybase [environment](#page-42-0) variables
- NetBackup for Sybase [configuration](#page-43-0) or bp.conf file settings
- [Configuring](#page-46-0) the logon account for the NetBackup Client Service for NetBackup for [Sybase](#page-46-0)
- About striped dumps and loads with [NetBackup](#page-46-1) for Sybase
- Reviewing the [auto-discovered](#page-48-1) mappings in Host Management
- About [permissions](#page-51-0) for NetBackup for Sybase log files (UNIX)
- [Configuring](#page-51-1) the Maximum jobs per client
- [Performing](#page-52-0) a manual backup

# **About NetBackup for Sybase configuration**

<span id="page-18-0"></span>Before you attempt to configure NetBackup for Sybase, complete the installation procedure.

See "Planning the installation of [NetBackup](#page-12-1) for Sybase " on page 13.

After you complete the installation, you can follow the procedures in [Table](#page-18-1) 3-1 to configure your environment.

<span id="page-18-1"></span>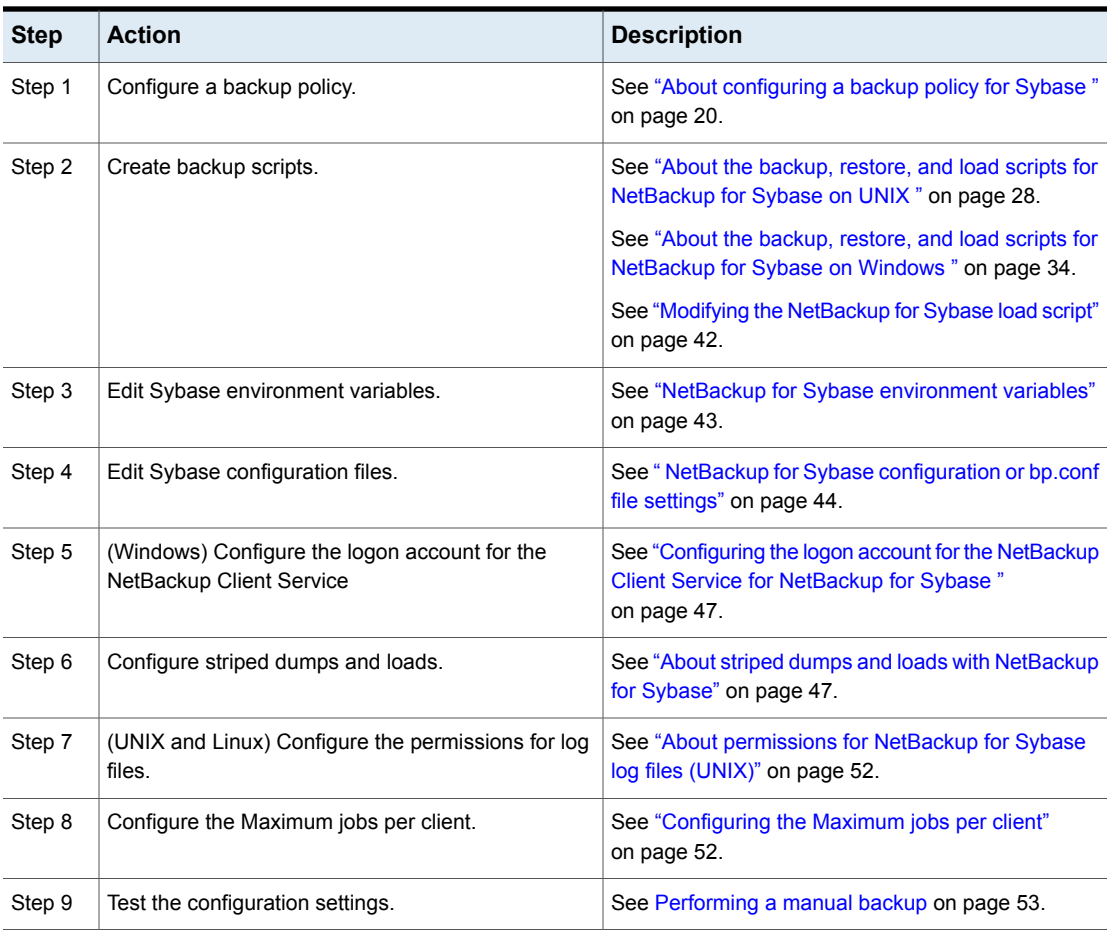

#### **Table 3-1** Steps to configure NetBackup for Sybase

# **About configuring a backup policy for Sybase**

<span id="page-19-0"></span>A backup policy for a database defines the backup criteria for a specific group of one or more clients.

These criteria include the following:

- Storage unit and media to use
- Policy attributes
- Backup schedules
- Clients to be backed up
- The script files to run on the clients

To back up the database environment, define at least one Sybase policy with the appropriate schedules. A configuration can have a single policy that includes all clients, or there can be many policies, some of which include only one client.

To perform striped dumps or loads you need to perform other configuration.

<span id="page-19-1"></span>See "About striped dumps and loads with [NetBackup](#page-46-1) for Sybase" on page 47.

See "Adding a new [NetBackup](#page-19-1) for Sybase policy" on page 20.

### Adding a new NetBackup for Sybase policy

This topic describes how to add a new backup policy for a database.

#### **To add a new NetBackup for Sybase policy**

- **1** Log on to the master server as administrator (Windows) or root (UNIX).
- **2** Start the NetBackup Administration Console.
- **3** If your site has more than one master server, choose the one on which you want to add the policy.
- **4** In the NetBackup Administration Console, select **NetBackup Management** > **Policies**. Then select **Actions > New > Policy**.
- **5** In the **Add a New Policy** dialog box, in the **Policy name** box, type a unique name for the new policy.
- **6** Click **OK**.
- **7** In the **Add New Policy** dialog box, in the **Policy type** list, select **Sybase**.

The Sybase policy type does not appear in the drop-down list unless your master server has a license for the database agent.

**8** Complete the entries on the **Attributes** tab.

See "About policy [attributes"](#page-20-0) on page 21.

- **9** Add other policy information as follows:
	- Add schedules. See ["Configuring](#page-22-0) an application backup schedule" on page 23. See ["Configuring](#page-23-0) automatic backup schedules" on page 24.
	- Add clients

See ["Adding](#page-24-0) clients to a policy" on page 25.

- Add scripts to the backup selections list. See "Adding [NetBackup](#page-25-0) for Sybase scripts to the backup selections list" on page 26.
- <span id="page-20-0"></span>**10** When you have added all the schedules, clients, and backup selections you need, click **OK**.

### About policy attributes

With a few exceptions, NetBackup manages the policy attributes set for a database backup like a file system backup. Other policy attributes vary according to your specific backup strategy and system configuration.

[Table](#page-20-2) 3-2 describes some of the policy attributes available for a NetBackup for Sybase policy. For more information on policy attributes, see the [NetBackup](http://www.veritas.com/docs/DOC5332) [Administrator's](http://www.veritas.com/docs/DOC5332) Guide, Volume I.

<span id="page-20-2"></span>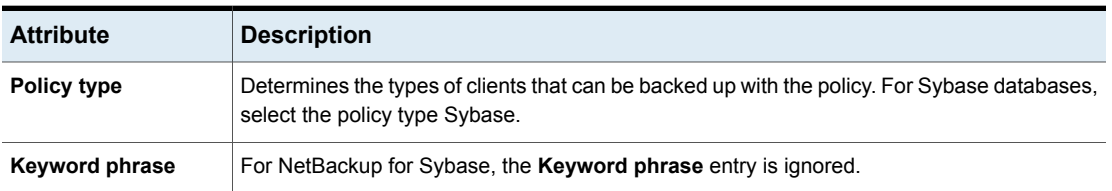

<span id="page-20-1"></span>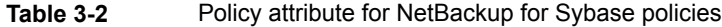

## About schedule properties

This topic describes the schedule properties that have a different meaning for database backups than for file system backups. Other schedule properties vary according to your specific backup strategy and system configuration. Additional information about other schedule properties is available. See the [NetBackup](http://www.veritas.com/docs/DOC5332) [Administrator's](http://www.veritas.com/docs/DOC5332) Guide, Volume I.

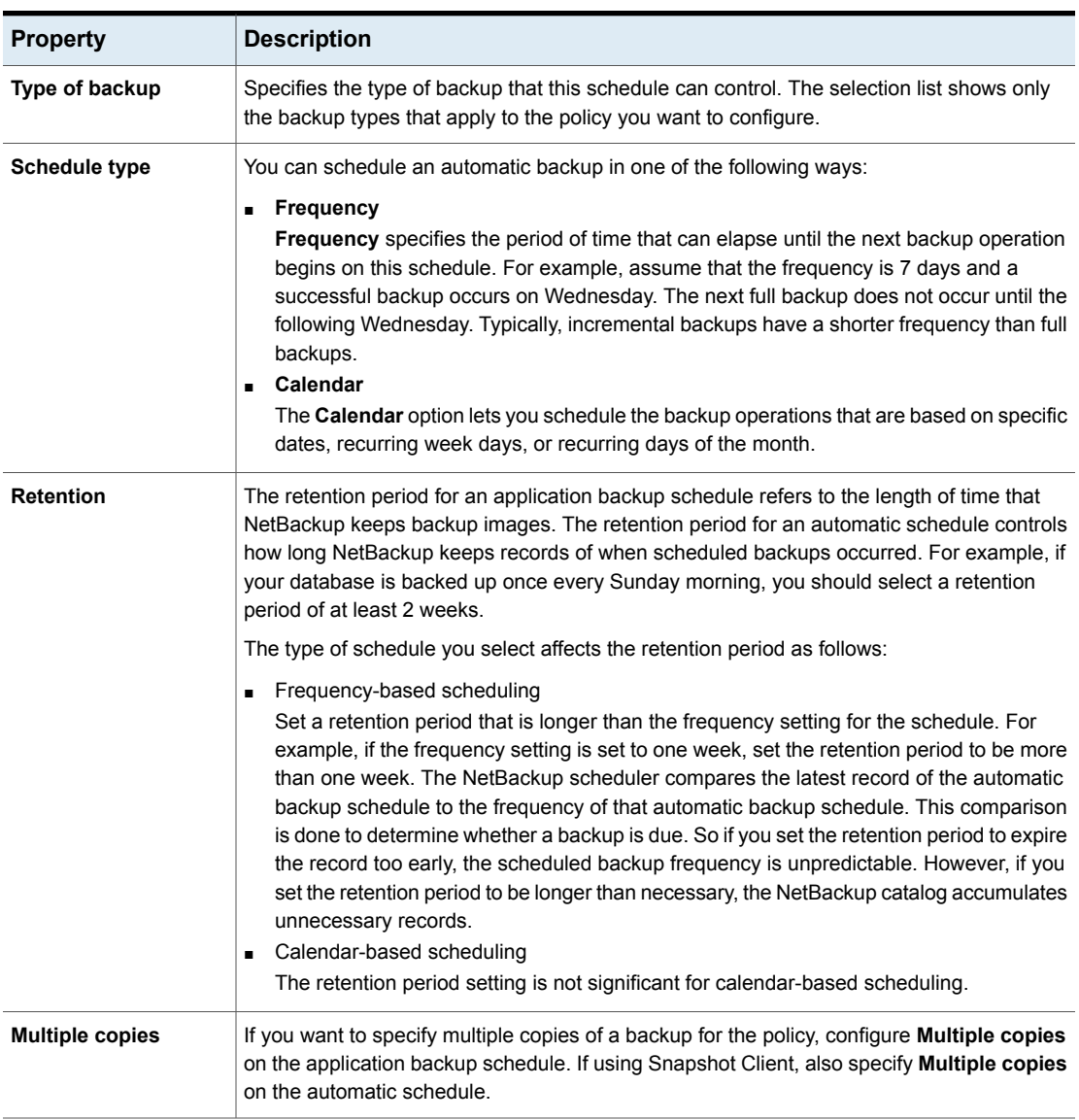

#### **Table 3-3** Description of schedule properties

## NetBackup for Sybase backup types

<span id="page-21-0"></span>[Table](#page-22-1) 3-4 shows the backup types you can specify for a NetBackup for Sybase policy.

| Backup type        | <b>Description</b>                                                                                                    |
|--------------------|----------------------------------------------------------------------------------------------------|
| Application backup | The application backup schedule enables user-controlled NetBackup<br>operations from the client. These operations include those initiated<br>from the client and those initiated by an automatic schedule on the<br>master server. NetBackup uses the application backup schedule<br>when the user starts a backup manually. Configure at least one<br>application backup schedule for each database policy. The<br>Default-Application-Backup schedule is configured automatically<br>as an application backup schedule. |
| Automatic backup   | An automatic backup schedule specifies the dates and times for<br>NetBackup to automatically start backups. NetBackup runs the<br>scripts in the order that they appear in the file list. If there is more<br>than one client in the policy, the scripts are run on each client.                                                                                                    |

<span id="page-22-1"></span>**Table 3-4** NetBackup for Sybase backup types

### <span id="page-22-0"></span>**Configuring an application backup schedule**

A database backup requires an application backup schedule. You cannot perform backups if this type of schedule is not included in the policy. The NetBackup for Sybase agent automatically creates this schedule and names it **Default-Application-Backup**.

The backup window for an application backup schedule must encompass the time period during which all scheduled jobs and client-initiated jobs can occur. This window is necessary because the application backup schedule accepts the backup request from NetBackup for Sybase regardless of whether the backup was initiated from an automatic schedule or from the client. You can choose to set the window for the application backup schedule for 24 hours per day, seven days per week. This window ensures that your operations are never locked out due to the application backup schedule.

#### **To configure an application backup schedule**

**1** In the **Policy** dialog box, click the **Schedules** tab.

To access the **Policy** dialog box, double-click the policy name in the **Policies** list in the NetBackup Administration Console.

- **2** Double-click the schedule that is named **Default-Application-Backup**.
- **3** Specify the other properties for the schedule.

See "About schedule [properties](#page-20-1) " on page 21.

### **Example application backup schedule**

Assume the following:

- Users perform database backup operations during business hours, 08:00 to 13:00.
- The automatic backups that use this policy start between 18:00 and 22:00.

In this scenario, the application backup schedule must have a start time of 0800 and a duration of 14 hours. Alternatively, the schedule can have two windows each day; one with a start time of 0800 and duration of 5 hours, and another with a start time of 1800 and a duration of 4 hours.

**Table 3-5** Example settings for a NetBackup for Sybase application backup schedule

| <b>Schedule option</b> | <b>Setting</b>          |
|------------------------|-------------------------|
| Retention              | 2 weeks                 |
| Backup window          | Sunday through Saturday |
|                        | $00:08:00 - 22:00:00$   |

### <span id="page-23-0"></span>**Configuring automatic backup schedules**

If you plan to have NetBackup perform automatic scheduled backups, you also need one or more automatic backup schedules. Generally, you configure the following automatic backup schedules for each Sybase database: one for the database dump backups and one for the transaction log backups.

#### **To configure an automatic backup schedule**

- **1** On the **Policy** dialog box, click the **Schedules** tab.
- **2** Click **New**.
- **3** Specify a unique name for the schedule.
- **4** Select the **Type of backup**.

See ["NetBackup](#page-21-0) for Sybase backup types" on page 22.

**5** Specify the other properties for the schedule.

See "About schedule [properties](#page-20-1) " on page 21.

**6** Click **OK**.

### **Example automatic backup schedule**

[Table](#page-24-1) 3-6 shows example settings for an automatic backup schedule.

<span id="page-24-1"></span>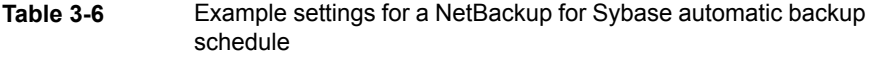

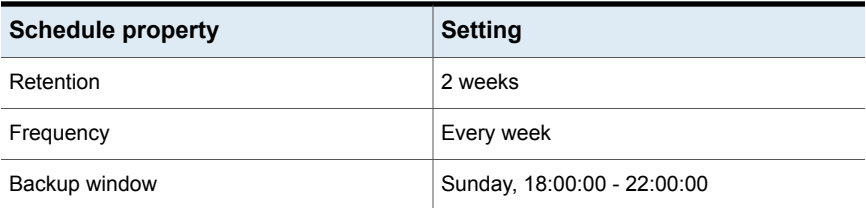

### Adding clients to a policy

<span id="page-24-0"></span>The client list contains a list of the clients on which your scripts are run during an automatic backup or the clients that can send backup requests to the application schedule. A NetBackup client must be in at least one policy but can be in more than one.

For a NetBackup for Sybase policy, clients you want to add must have the following items installed or available:

- Sybase
- NetBackup client or server
- The backup or restore Sybase scripts

#### **To add clients to a NetBackup for Sybase policy**

**1** Open the policy you want to edit or create a new policy.

To access the **Policy** dialog box, double-click the policy name in the **Policies** list in the NetBackup Administration Console.

- **2** Click the **Clients** tab.
- **3** Click **New**.
- **4** Type the name of the client and select the hardware and operating system of the client.

If Sybase is installed in a cluster, specify the virtual name of the Sybase server as the client name.

**Note:** If you installed NetBackup on more than one node in the Sybase cluster, you must perform additional configuration.

See "Reviewing the [auto-discovered](#page-48-1) mappings in Host Management" on page 49.

- **5** Choose one of the following:
	- To add another client, click **Add**.
	- If this client is the last client you want to add, click **OK**.
- <span id="page-25-0"></span>**6** In the **Policy** dialog box, click **OK**.

### Adding NetBackup for Sybase scripts to the backup selections list

The backup selections list in a database policy is different from the list in non-database policies. For example, in a Standard or MS-Windows policy, the list contains files and directories to be backed up. In a database policy, you specify scripts to be run.

Add scripts to the backup selections list only if you want to create a policy for automatic backups. In that case, add the scripts to a policy that has automatic backup schedules. NetBackup runs the scripts in the order that the scripts appear in the backup selections list.

#### **To add scripts to the backup selections list**

**1** Ensure that the script resides on the client.

See ["Registering](#page-69-1) authorized locations used by a NetBackup database [script-based](#page-69-1) policy" on page 70.

**2** Open the **Policy** dialog box.

To access the **Policy** dialog box, double-click the policy name in the policies list in the NetBackup Administration Console.

- <span id="page-25-1"></span>**3** Click the **Backup Selections** tab.
- **4** Click **New**.
- **5** In the **Script** box, type the full path name of a script on the client.

For example:

<span id="page-25-2"></span>/usr/openv/netbackup/ext/db\_ext/backup.sh

C:\*install\_dir*\dbext\backup.cmd

- **6** Click **Add**.
- **7** Choose one of the following:
	- To add another script, repeat step [5](#page-25-1) and step [6](#page-25-2).
	- If this client is the last script you want to add, click **OK**.
- **8** Click **OK**.

#### **To browse for scripts to add to the backup selections list**

**1** Ensure that the script resides on the client.

See ["Registering](#page-69-1) authorized locations used by a NetBackup database [script-based](#page-69-1) policy" on page 70.

**2** In the **Policy** dialog box, click the **Backup Selections** tab.

To access the **Policy** dialog box, double-click the policy name in the policies list in the NetBackup Administration Console.

- <span id="page-26-1"></span>**3** Click **New**.
- <span id="page-26-2"></span>**4** Click **Browse**.
- **5** Navigate to and select the script file, then click **OK**.
- **6** Choose one of the following:
	- To add another script, repeat step [4](#page-26-1) and step [5](#page-26-2).
	- If this client is the last script you want to add, click **OK**.
- <span id="page-26-0"></span>**7** Click **OK**.

### Rules for NetBackup for Sybase scripts

Observe the following when you use scripts:

- To ensure that scripts run successfully on all clients, ensure that:
	- The scripts reside on each client in the client list and in the same location on each client
	- The script location is registered. See ["Registering](#page-69-1) authorized locations used by a NetBackup database [script-based](#page-69-1) policy" on page 70.
	- That NetBackup can access the location.
	- If you use NetBackup for Sybase in a cluster, that the scripts reside in a location that is available after a failover.
- NetBackup installs sample scripts when you install the software; you can modify these scripts for your own use. Write the scripts to a location outside of the original installation location. This action ensures that future NetBackup upgrades do not overwrite your site's scripts.

See "About the backup, restore, and load scripts for [NetBackup](#page-33-0) for Sybase on [Windows](#page-33-0) " on page 34.

# **About the backup, restore, and load scripts for NetBackup for Sybase on UNIX**

<span id="page-27-0"></span>Sybase SQL scripts cause the SQL Server to send directives that initiate a dump or load of the specified database or transaction log to the Sybase backup server. The Sybase isql utility communicates with the SQL server. For more information about the isql utility, see your Sybase documentation.

NetBackup for Sybase includes the following example scripts:

- sybase mydb backup
- sybase mydb restore
- sybase mydb load

The NetBackup for Sybase installation process writes these example scripts to the following location:

/usr/openv/netbackup/ext/db\_ext/sybase/scripts

Each script can perform multiple Sybase backup server operations, but each type of operation requires a separate script. For example, you need to use separate scripts for backups versus restores.

The following topics show how to modify these scripts for your environment.

See "Modifying the backup script for [NetBackup](#page-27-1) for Sybase on UNIX" on page 28.

<span id="page-27-1"></span>See "Modifying the restore script for [NetBackup](#page-31-0) for Sybase on UNIX " on page 32.

See "Modifying the [NetBackup](#page-41-0) for Sybase load script" on page 42.

See "NetBackup for Sybase [environment](#page-42-0) variables" on page 43.

## Modifying the backup script for NetBackup for Sybase on UNIX

The following procedure shows how to modify the backup script.

#### **To modify the sybase\_mdb\_backup script**

**1** Copy the example script to the authorized location on your client.

See ["Registering](#page-69-1) authorized locations used by a NetBackup database [script-based](#page-69-1) policy" on page 70.

Do not save custom scripts in the samples directory. Subsequent NetBackup upgrades can overwrite your site's scripts.

**2** Set the access permissions of the script to 775.

chmod 775 sybase\_mydb\_backup

3 Use a text editor to open the sybase mydb backup script.

The following example uses the  $v_i(1)$  text editor.

vi sybase mydb backup

4 Modify the sybase mydb backup script using the instructions in the script itself.

When customizing this script, note the following line:

# Replace "database dump" below with your actual schedule name if [ "\${SYBACKUP SCHED}" = "database dump" ]

Replace database dump with the name of the Automatic Backup schedule used when you set up the NetBackup configuration.

See "About configuring a backup policy for Sybase" on page 20.

- 5 Save and close the file.
- <span id="page-28-0"></span>6 Test the script you modified.

See Performing a manual backup on page 53.

See "Sybase backup strategy" on page 54.

### Example sybase mydb backup.cmd script for NetBackup

The following code example shows the sybase mydb backup script:

# Replace /usr/sybase12 below with the actual Sybase home directory SYBASE=/usr/sybase12 # Replace SYBASE12 below with the actual name of the SQL Server SYBSERVER=SYBASE12 # Replace SYB DB below with the actual name of your Sybase database DATABASE NAME=SYB DB # Replace syb files below with your actual name of the NetBackup

```
# server Policy to be used to backup the directory with Sybase script files
SYB FILES POLICY=syb files
# Replace /usr/sybase12/scripts below with your actual path of the Sybase files
SYB FILES DIR=/usr/sybase12/scripts
if [ ! -d "${SYBASE}"/ASE-12 0/ ]
then
#************** Sybase 11.9.2 or earlier ********************
ASE OUAL=
OCS QUAL=
else
#************** Sybase 12.0 *****************************
SYBASE ASE=ASE-12 0; export SYBASE ASE
SYBASE OCS=OCS-12 0; export SYBASE OCS
ASE OUAL=/$SYBASE ASE
OCS QUAL=/$SYBASE OCS
f_1echo "Started 'date'"
SYBASE=$SYBASE; export SYBASE
# These environment variables are set by NetBackup
echo "SYBACKUP SERVER = $SYBACKUP SERVER"
echo "SYBACKUP POLICY = $SYBACKUP POLICY"
echo "SYBACKUP SCHED = $SYBACKUP SCHED"
echo "SYBACKUP SCHEDULED = $SYBACKUP SCHEDULED"
echo "SYBACKUP USER INITIATED = $SYBACKUP USER INITIATED"
RETURN STATUS=0
# Replace "database dump" below with your actual NetBackup schedule name
# which is used for a full backup of the Sybase database.
if [ "${SYBACKUP SCHED}" = "database dump" ]
then############# NetBackup has started a "database dump" backup ##############
DUMP TYPE=DATABASE
```

```
else
############## NetBackup has started a "transaction log" backup ###############
DUMP TYPE=TRANSACTION
f +# Replace "Default-Application-Backup" below with your actual NetBackup
# Application Backup type schedule name for the Sybase database.
echo dump $DUMP TYPE $DATABASE NAME to \"sybackup::-SERV $SYBACKUP SERVER -POL
$SYBACKUP POLICY -SCHED Default-Application-Backup\" > ./syb ${DATABASE NAME} dump
# Remove the '#' from the beginning of the line below if you are going to
# use multiple stripes for the backup. Repeat this line for each stripe.
# Replace "Default-Application-Backup" below with your actual NetBackup
# Application Backup type schedule name for the Sybase database.
# echo stripe on \"sybackup::-SERV $SYBACKUP SERVER -POL $SYBACKUP POLICY
-SCHED Default-Application-Backup\" >> ./syb ${DATABASE NAME} dump
echo go >> ./syb ${DATABASE NAME} dump
# Replace "manager" with your Sybase server Administrator's Password
echo "$SYBASE$OCS OUAL/bin/isgl -Usa -Pmanager -I$SYBASE/interfaces -S$SYBSERVER
< ./syb ${DATABASE NAME} dump"
   $SYBASE$OCS OUAL/bin/isql -Usa -Pmanager -I$SYBASE/interfaces -S$SYBSERVER
< ./syb ${DATABASE NAME} dump
   RETURN STATUS=$?
if [ "${DUMP TYPE}$" = "DATABASE" ]then# Initiate a backup of any file related to the Sybase database, such as script files.
   echo "bpbackup -c $SYB FILES POLICY $SYB FILES DIR"
   /usr/openv/netbackup/bin/bpbackup -c $SYB FILES POLICY $SYB FILES DIR
  BPBACKUP STATUS=$?
   if [ "$BPBACKUP STATUS" -ne 0 ]
   then
```

```
echo ""
        echo "bpbackup of $SYB_FILES_DIR returned $BPBACKUP_STATUS"
    fi
f_iecho "Finished 'date'"
echo "exit $RETURN_STATUS"
echo ""
exit $RETURN_STATUS
```
<span id="page-31-0"></span>See " NetBackup for Sybase [configuration](#page-43-0) or bp.conf file settings" on page 44.

### Modifying the restore script for NetBackup for Sybase on UNIX

The following procedure shows how to modify the restore script.

#### **To modify the sybase\_mydb\_restore script**

**1** Copy the example script to the authorized location on your client.

See ["Registering](#page-69-1) authorized locations used by a NetBackup database [script-based](#page-69-1) policy" on page 70.

Do not save custom scripts in the samples directory. Subsequent NetBackup upgrades can overwrite your site's scripts.

**2** Set the access permissions of the script to 775.

chmod 775 *script\_name*

**3** Use a text editor to open the sybase mydb restore script.

The following example uses the  $v_i(1)$  text editor:

vi sybase mydb restore

- **4** Modify the sybase mydb restore script using the instructions in the script itself.
- **5** Save and close the file.
- **6** Test the script you modified.

More information is available for how to test scripts.

See [Performing](#page-52-0) a manual backup on page 53.

<span id="page-32-0"></span>See "About the backup, restore, and load scripts for NetBackup for Sybase on Windows " on page 34.

### Example of a sybase mydb restore script

The following code example shows the sybase mydb restore script:

```
# Replace /usr/sybase12 below with your actual Sybase home directory
SYBASE=/usr/sybase12
# Replace SYBASE12 below with your actual name of the SQL Server
SYBSERVER=SYBASE12
if [ ! -d "${SYBASE}"/ASE-12 0/ ]
then
#************** Sybase 11.9.2 or earlier ***************
ASE QUAL=
OCS QUAL=
e] se
#************** Sybase 12.0 or later **************
SYBASE ASE=ASE-12 0; export SYBASE ASE
SYBASE OCS=OCS-12 0; export SYBASE OCS
ASE QUAL=/$SYBASE ASE
OCS QUAL=/$SYBASE OCS
f +# Replace /usr/openv/netbackup/ext/db ext/sybase/scripts/sybase mydb load
# below with your actual SQL script path which contains corresponding
# LOAD commands
LOADDB=/usr/openv/netbackup/ext/db ext/sybase/scripts/sybase_mydb_load
echo "Started 'date'"
SYBASE=$SYBASE; export SYBASE
RETURN STATUS=0
```
Configuring NetBackup for Sybase | 34 About the backup, restore, and load scripts for NetBackup for Sybase on Windows

# NetBackup has started a restore

```
# Replace "manager" with your Sybase server Administrator's Password
echo "$SYBASE$OCS QUAL/bin/isql -Usa -Pmanager -I$SYBASE/interfaces -S$SYBSERVER < $LOADDB"
$SYBASE$OCS OUAL/bin/isql -Usa -Pmanager -I$SYBASE/interfaces -S$SYBSERVER < $LOADDB
```
RETURN STATUS=\$?

echo "Finished 'date'" echo "exit \$RETURN STATUS" echo ""

<span id="page-33-0"></span>exit \$RETURN STATUS

## About the backup, restore, and load scripts for **NetBackup for Sybase on Windows**

Sybase SQL scripts cause the SQL Server to send directives that initiate a dump or load of the specified database or transaction log to the Sybase backup server. The Sybase  $\text{isgl}$  utility communicates with the SQL server. For more information about the isql utility, see your Sybase documentation.

NetBackup for Sybase includes the following example scripts:

- sybase mydb backup.cmd
- sybase mydb restore.cmd
- sybase mydb load

The NetBackup for Sybase installation process writes these example scripts to the following location:

install path\NetBackup\dbext\sybase\samples

Each script can perform multiple Sybase backup server operations, but each type of operation requires a separate script. For example, you need to use separate scripts for backups versus restores.

The following sections show how to modify these scripts for your environment.

See "Modifying the backup script for [NetBackup](#page-34-0) for Sybase on Windows" on page 35.

See ["sybase\\_mdb\\_backup.cmd](#page-35-0) script" on page 36.

See "Additional [information](#page-37-0) for editing the backup script for NetBackup for Sybase on [Windows"](#page-37-0) on page 38.

See "Modifying the restore script for [NetBackup](#page-39-0) for Sybase on Windows" on page 40.

See ["sybase\\_mydb\\_restore.cmd](#page-39-1) script example for NetBackup" on page 40.

See "Additional [information](#page-40-0) for editing the restore script for NetBackup for Sybase on [Windows"](#page-40-0) on page 41.

<span id="page-34-0"></span>See "Modifying the [NetBackup](#page-41-0) for Sybase load script" on page 42.

See "NetBackup for Sybase [environment](#page-42-0) variables" on page 43.

## Modifying the backup script for NetBackup for Sybase on Windows

The following procedure shows how to modify the backup script.

#### **To modify the sybase\_mdb\_backup.cmd script**

**1** Copy the example script to the authorized location on your client.

See ["Registering](#page-69-1) authorized locations used by a NetBackup database [script-based](#page-69-1) policy" on page 70.

Do not save custom scripts in the samples directory. Subsequent NetBackup upgrades can overwrite your site's scripts.

- **2** Make sure there is share access to the script.
- **3** Use a text editor to open the sybase mydb backup.cmd script.
- **4** Modify the sybase mydb backup.cmd script using the instructions in the script itself.
- **5** You can modify the sybase mydb backup.cmd script to back up more than one database. For example, the following DUMP commands back up two different databases, db1 and db2, and use two different Sybase policy configurations:

See "About [configuring](#page-19-0) a backup policy for Sybase " on page 20.

```
dump database db1 to "sybackup::-POLICY db1-policy"
go
dump database db2 to "sybackup::-POLICY db2-policy"
go
```
- 6 Save and close the file.
- $\overline{7}$ Test the script you modified.

More information is available for how to test scripts.

See Performing a manual backup on page 53.

<span id="page-35-0"></span>See "Sybase backup strategy" on page 54.

### sybase mdb backup.cmd script

The sybase mydb backup.cmd script is as follows:

```
@setlocal
@echo off
@REM Replace C:\Sybase below with your actual Sybase home directory
@set SYBASE=C:\Sybase
@REM Replace Sybase below with the actual name of your SQL Server
@set SYBSERVER=SYBASE
@REM Replace SYB DB below with the actual name of your Sybase database
@set DATABASE NAME=SYB DB
if "%SYBASE OCS%" == "" goto notsyb12
@REM ********* Sybase 12.0 or later ***********
@set OCS OUAL=\%SYBASE OCS%
goto contl
:notsyb12
@REM ********* Sybase 11.9.2 or earlier **********
@set OCS QUAL=
: cont1@REM These environment variables are set by NetBackup.
```
```
@REM **************************************************************************
@echo SYBACKUP_SERVER = %SYBACKUP_SERVER%
@echo SYBACKUP_POLICY = %SYBACKUP_POLICY%
@echo SYBACKUP_SCHED = %SYBACKUP_SCHED%
@echo SYBACKUP_SCHEDULED = %SYBACKUP_SCHEDULED%
@echo SYBACKUP USER INITIATED = %SYBACKUP USER INITIATED%
@REM **************************************************************************
@REM Replace "database dump" below with your actual NetBackup schedule name
@REM which is used for a full backup of the Sybase database.
@REM **************************************************************************
if "%SYBACKUP SCHED%" == "database dump" goto dbdump
@REM *********** NetBackup has started a "transaction_dump" backup ***********
set DUMP_TYPE=TRANSACTION
      goto entercmd
:dbdump
@REM *********** NetBackup has started a "database dump" backup ***********
set DUMP_TYPE=DATABASE
:entercmd
@REM **************************************************************************
@REM Replace "Default-Application-Backup" below with your actual NetBackup
@REM Application Backup type schedule name for the Sybase database.
@REM **************************************************************************
@echo dump %DUMP_TYPE% %DATABASE_NAME% to "sybackup::-SERV %SYBACKUP_SERVER% -POL
%SYBACKUP_POLICY% -SCHED_Default-Application-Backup -STAT_FILE %STATUS_FILE%" > .
\syb_%DATABASE_NAME%_dump
@REM **************************************************************************
@REM Remove the REM from the beginning of the line below if you are going to
@REM use multiple stripes for the backup. Repeat this line for each stripe.
@REM Replace "Default-Application-Backup" below with your actual NetBackup
@REM Application Backup type schedule name for the Sybase database.
@REM **************************************************************************
@REM echo stripe on "sybackup::-SERV %SYBACKUP SERVER% -POL %SYBACKUP POLICY% -SCHED
Default-Application-Backup -STAT_FILE %STATUS_FILE%" >> .\syb_%DATABASE_NAME%_dump
```
@echo go >> .\syb %DATABASE\_NAME% dump

```
@REM **************************************************************************
@REM Replace "manager" with your Sybase server Administrator's Password
@REM **************************************************************************
set CMD_LINE=%SYBASE%%OCS_QUAL%\bin\isql -Usa -Pmanager -I%SYBASE%\ini\sql.ini
-S%SYBSERVER% -i .\syb %DATABASE_NAME%_dump
@echo %CMD_LINE%
%CMD_LINE%
@REM **************************************************************************
@REM This script will return an error status back to the NetBackup client if
@REM the isql command fails.
@REM **************************************************************************
if errorlevel 0 goto end
echo Execution of isql command failed - exiting
if "%STATUS FILE%" == "" goto end
if exist "%STATUS_FILE%" echo 1 > "%STATUS_FILE%"
:end
@echo on
@endlocal
```
See " NetBackup for Sybase [configuration](#page-43-0) or bp.conf file settings" on page 44.

## Additional information for editing the backup script for NetBackup for Sybase on Windows

@set SYBASE=C:\Sybase

Set this variable to the Sybase home folder. Typically set to the same value as the SYBASE environment variable.

@set SYBSERVER=SYBASE

Set this variable to the name of the Sybase adaptive server. Typically set to the same value as the DSQUERY environment variable.

@set DATABASE\_NAME=SYB\_DB

Set this variable to the name of your Sybase database.

if "%SYBACKUP SCHED%" == "database dump" goto dbdump

Replace database dump with the Automatic Backup schedule name that is used to schedule database dumps. You already configured this Automatic Backup schedule.

See "About [configuring](#page-19-0) a backup policy for Sybase " on page 20.

@echo dump %DUMP\_TYPE% %DATABASE\_NAME% to "sybackup::-SERV %SYBACKUP\_SERVER% -POLICY %SYBACKUP\_POLICY% -SCHED Default-Application-Backup -STAT\_FILE %STATUS\_FILE%" > .\syb %DATABASE\_NAME%\_dump

This line builds the dump command that  $\log l$  processes. Change the NetBackup server name (%SYBACKUP\_SERVER%), the Sybase policy name (%SYBACKUP\_POLICY%), and Application Backup schedule name (Default-Application-Backup) to fit your environment. Do not change the name of the client status file (\$STATUS FILE\$).

@REM echo stripe on "sybackup::-SERV %SYBACKUP SERVER% -POLICY %SYBACKUP\_POLICY% -SCHED Default-Application-Backup -STAT\_FILE %STATUS FILE%" >> .\syb %DATABASE NAME% dump

Change the NetBackup server name (\*SYBACKUP\_SERVER\*), the Sybase policy name (\*SYBACKUP\_POLICY\*), and Application Backup schedule name (%SYBACKUP\_POLICY%) to match the @echo dump line described previously in this table. Repeat this line for each additional stripe that you plan to use to backup the database.

If you are going to use multiple stripes to back up the Sybase database, delete REM from this line.

```
set CMD LINE=%SYBASE%%OCS QUAL%\bin\isql -Usa -Pmanager
-I%SYBASE%\ini\sql.ini -S%SYBSERVER%
```
Replace manager with the adaptive server password for the administrator.

See " NetBackup for Sybase [configuration](#page-43-0) or bp.conf file settings" on page 44.

# Modifying the restore script for NetBackup for Sybase on Windows

The following procedure shows how to modify the restore script.

#### **To modify the sybase\_mydb\_restore.cmd script**

**1** Copy the example script to the authorized location on your client.

See ["Registering](#page-69-0) authorized locations used by a NetBackup database [script-based](#page-69-0) policy" on page 70.

Do not save custom scripts in the samples directory. Subsequent NetBackup upgrades can overwrite your site's scripts.

- **2** Make sure there is share access to the script.
- **3** Use a text editor to open the sybase mydb restore.cmd script.
- **4** Modify the sybase mydb restore.cmd script using the instructions in the script itself.

More information is available for modifying this script.

- **5** Save and close the file.
- **6** Test the script you modified.

More information is available for how to test scripts.

See [Performing](#page-52-0) a manual backup on page 53.

## sybase\_mydb\_restore.cmd script example for NetBackup

The following code example shows the sybase mydb restore.cmd script:

The sybase\_mydb\_restore script is as follows:

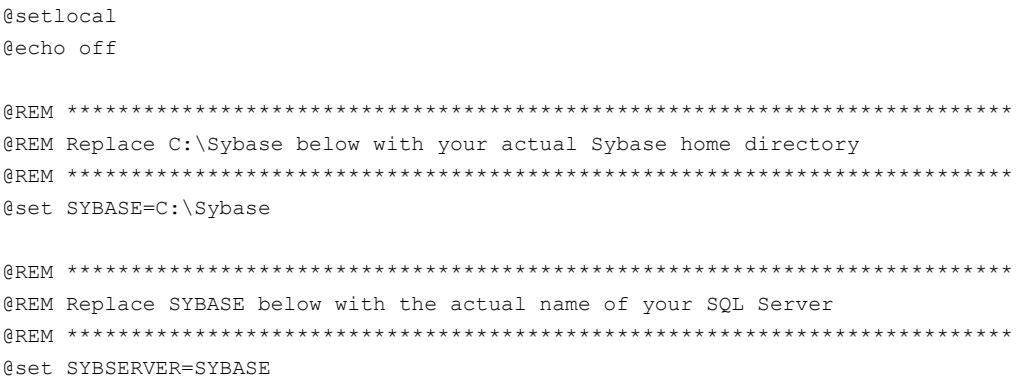

Configuring NetBackup for Sybase | 41 **About the backup, restore, and load scripts for NetBackup for Sybase on Windows**

```
if "%SYBASE OCS%" == "" goto notsyb12
@REM ********* Sybase 12.0 or later ***********
@set OCS OUAL=\%SYBASE OCS%
goto cont1
:notsyb12
@REM ********* Sybase 11.9.2 or earlier **********
@set OCS_QUAL=
:cont1
@REM **************************************************************************
@REM Replace ".\sybase mydb load" below with a full directory path only if
@REM the script file which contains the isql LOAD command is in a different
@REM directory than this script file.
@REM **************************************************************************
@set LOADDB=".\sybase mydb load"
@REM NetBackup has started a restore
@REM **************************************************************************
@REM Replace "manager" with your Sybase server Administrator's Password
@REM **************************************************************************
set CMD_LINE=%SYBASE%%OCS_QUAL%\bin\isql -Usa -Pmanager -I%SYBASE%\ini\sql.ini
```
-S%SYBSERVER% -i %LOADDB%

@echo %CMD\_LINE% %CMD\_LINE%

@echo on @endlocal

See " NetBackup for Sybase [configuration](#page-43-0) or bp.conf file settings" on page 44.

## Additional information for editing the restore script for NetBackup for Sybase on Windows

The following is additional information for editing the restore script.

@set SYBASE=C:\Sybase

Set this to the Sybase home folder. Typically set to the same value as the SYBASE environment variable.

@set SYBSERVER=SYBASE

Set this to the name of the Sybase adaptive server. Typically set to the same value as the DSOUERY environmental variable.

@set LOADDB=".\sybase mydb load"

Replace LOADDB with the full pathname of the script file that contains the Sybase LOAD command. Perform this replacement only if the script file is in a directory that is different from the one in which the sybase mydb restore script file resides.

```
set CMD_LINE=%SYBASE%%OCS_QUAL%\bin\isql -Usa -Pmanager -I%SYBASE%\ini\sql.ini
-S%SYBSERVER%
```
Replace manager with the adaptive server password for the administrator.

See " NetBackup for Sybase [configuration](#page-43-0) or bp.conf file settings" on page 44.

# **Modifying the NetBackup for Sybase load script**

This topic shows how to modify the load script. The following is an example of the sybase mydb load **script**:

load database mydb from "sybackup::SYBASE12.mydb.D.0.24312.20-12-2001.23:05:25" go load transaction mydb from "sybackup::SYBASE12.mydb.T.0.44532.21-12-2001.22:01:00" go load transaction mydb from "sybackup::SYBASE12.mydb.T.0.14142.22-12-2001.20:45:00" go online database mydb

#### **To modify the sybase\_mydb\_load script**

**1** Copy the example script to the authorized location on your client.

See ["Registering](#page-69-0) authorized locations used by a NetBackup database [script-based](#page-69-0) policy" on page 70.

Do not save custom scripts in the samples directory. Subsequent NetBackup upgrades can overwrite your site's scripts.

**2** (UNIX or Linux) Set the access permissions of the script to 775.

chmod 775 *script\_name*

- **3** (Windows) Make sure there is share access to the script.
- **4** Use a text editor to open the sybase mydb load script.
- **5** Replace mydb with the name of the database.
- **6** Replace the file name, shown in the example as  $\frac{S}{S}$  as  $\frac{S}{S}$  with the name obtained from the bplist command.

More information about the format of the file name is available.

See ["NetBackup](#page-10-0) for Sybase technical overview" on page 11.

**7** (Optional) Use the  $-\text{SERV}$  option to specify the NetBackup server on the device string of the load command. The -SERV option, which in this example specifies saturn, overrides any server that is specified in the NetBackup client configuration. For example:

load database mydb from "sybackup::SYBASE12.mydb.D.0.24312.20-12-2001.23:05:25 -SERV saturn"

- **8** Save and close the file.
- **9** Test the script you modified.

More information is available for how to test scripts.

See [Performing](#page-52-0) a manual backup on page 53.

See "About the backup, restore, and load scripts for [NetBackup](#page-33-0) for Sybase on [Windows](#page-33-0) " on page 34.

# **NetBackup for Sybase environment variables**

When a schedule runs, NetBackup sets environment variables for the scripts to use when performing the backup.

#### [Table](#page-43-1) 3-7 describes these environment variables.

**Table 3-7** Enviornment variables

<span id="page-43-1"></span>

| <b>UNIX or Linux</b>      | <b>Windows</b>            | <b>Purpose</b>                                                              |
|---------------------------|---------------------------|-----------------------------------------------------------------------------|
| \$SYBACKUP SERVER         | %SYBACKUP SERVER%         | Name of the NetBackup server.                                               |
| \$SYBACKUP POLICY         | %SYBACKUP POLICY%         | Name of the NetBackup policy.                                               |
| \$SYBACKUP SCHED          | %SYBACKUP SCHED%          | Name of the Automatic Backup<br>schedule.                                   |
| \$SYBACKUP SCHEDULED      | %SYBACKUP SCHEDULED%      | Set to 1 if this is a scheduled backup<br>(Automatic Backup).               |
| \$SYBACKUP USER INITIATED | %SYBACKUP USER INITIATED% | Set to 1 if this is a user-initiated backup<br>(Application Backup backup). |

**Note:** The \$SYBACKUP\_POLICY (\$SYBACKUP\_POLICY%) and \$SYBACKUP\_SCHED  $(*$   $\forall$  sybackup sched $(*)$  variables are set only if the backup is initiated from the server, either automatically by the NetBackup scheduler or manually through the NetBackup Administration Console.

<span id="page-43-0"></span>See "About the backup, restore, and load scripts for [NetBackup](#page-33-0) for Sybase on [Windows](#page-33-0) " on page 34.

See "About the backup, restore, and load scripts for [NetBackup](#page-27-0) for Sybase on UNIX ["](#page-27-0) on page 28.

# **NetBackup for Sybase configuration or bp.conf file settings**

When a NetBackup for Sybase on UNIX operation is initiated, NetBackup searches the configuration files for the policy, server, and schedule definitions in the following order:

- \$SYBASE\_HOME/bp.conf
- /usr/openv/netbackup/bp.conf

When a NetBackup for Sybase operation on Windows is initiated, NetBackup searches for the policy, server, and schedule definitions in the following order:

- -SERV, -POLICY, and -SCHED options on the Sybase DUMP command.
- NetBackup client configuration.

To edit this configuration, choose **File > NetBackup Client Properties** and click on the **Backups** tab.

In case of conflicts, the order of precedence is as follows:

- Command line options
- Script variables
- Environment variables
- (UNIX clients) \$USER/bp.conf
- /usr/openv/netbackup/bp.conf (UNIX clients) or the NetBackup client configuration (Windows clients)
- Built-in variables

NetBackup uses a policy or schedule configured in the NetBackup client configuration for all backups on the client, including file system and Sybase database backups. For this reason, if a policy or schedule that is not a Sybase policy is configured in the NetBackup client configuration, use the -POLICY and -SCHED options on the Sybase DUMP command to specify the correct policy or schedule.

More information is available on how to specify a policy or schedule on the Sybase DUMP command.

See "About the backup, restore, and load scripts for [NetBackup](#page-33-0) for Sybase on [Windows](#page-33-0) " on page 34.

If NetBackup fails to find policy and schedule definitions, NetBackup for Sybase defaults to the first policy and schedule with the appropriate policy type.

<span id="page-44-0"></span>The following topics explain how to enable the  $bp \cdot conf$  files.

See "Creating a [\\$SYBASE\\_HOME/bp.conf](#page-44-0) file on the UNIX client" on page 45.

See "Specifying options in [/usr/openv/netbackup/bp.conf](#page-45-0) on the UNIX client" on page 46.

# Creating a \$SYBASE\_HOME/bp.conf file on the UNIX client

You can create a  $bp$ . confi file and then use it to specify processing options. This ensures that NetBackup for Sybase uses the correct Sybase policy and schedule for your Sybase backups.

**Note:** NetBackup uses the **\$SYBASE\_HOME/bp.conf** file only for Sybase policies.

#### **To create a \$SYBASE\_HOME/bp.conf file**

**1** Create a bp.conf file in your Sybase home directory.

For example, if  $$$ SYBASE\_HOME is /sybase, you create the following file:

/sybase/bp.conf

**2** Define the policy and schedule in the bp.confile.

Add the following parameters:

BPBACKUP\_POLICY=*policy\_name* BPBACKUP\_SCHED=*schedule\_name*

Where *policy\_name* and *schedule\_name* are as follows:

*policy\_name* Specify the name of the Sybase policy you want to use.

<span id="page-45-0"></span>Specify the name of the Application Backup schedule you want to use. *schedule\_name*

## Specifying options in /usr/openv/netbackup/bp.conf on the UNIX client

The following procedure shows how to specify the Sybase home directory in the bp.conf file.

**To specify files in /usr/openv/netbackup/bp.conf**

Add a  $$$  SYBASE\_HOME option to the /usr/openv/netbackup/bp.conf file on the client.

\$SYBASE\_HOME must be your Sybase SQL Server home directory. For example, if  $$$  SYBASE HOME is equal to  $/$ sybase, add the following line to the bp.conf file:

\$SYBASE\_HOME=/sybase

See " NetBackup for Sybase [configuration](#page-43-0) or bp.conf file settings" on page 44.

# **Configuring the logon account for the NetBackup Client Service for NetBackup for Sybase**

Because the NetBackup Client Service is started by default under the SYSTEM account, you also must give special attention to database user authentication. The SYSTEM account does not have permission to connect to the target database if you use OS authentication instead of passwords.

If you use OS authentication, run the NetBackup client service under an account that has SYSDBA privileges.

#### **To configure the logon account for the NetBackup Client Service for NetBackup for Sybase**

- **1** Open the Windows Services application.
- **2** Double-click on the **NetBackup Client Service** entry.
- **3** Click on the **Log On** tab.
- **4** Type the account name with SYSDBA privileges.
- **5** Type the password.
- **6** Click **OK**.
- <span id="page-46-0"></span>**7** Stop and start the NetBackup Client Service.
- **8** Close the Services control panel application.

# **About striped dumps and loads with NetBackup for Sybase**

NetBackup for Sybase supports the Sybase backup server's ability to open multiple streams simultaneously to perform parallel dumps and loads. Before the dump or load can proceed, the following requirements must be met:

- All streams must be available simultaneously.
- The number of stripes specified during a load should match that of the dump.

See ["Example](#page-47-0) Sybase scripts for striped dumps and loads" on page 48.

See "NetBackup for Sybase multiplexing [considerations](#page-47-1) - duplicating tapes" on page 48.

See "NetBackup for Sybase multiplexing [considerations](#page-48-0) - using more than 12 stripes" on page 49.

<span id="page-47-0"></span>See "About the backup, restore, and load scripts for [NetBackup](#page-33-0) for Sybase on [Windows](#page-33-0) " on page 34.

## Example Sybase scripts for striped dumps and loads

The following is an example Sybase SQL backup script for a Sybase striped dump:

```
dump database mydb to "sybackup::"
stripe on "sybackup::"
stripe on "sybackup::"
go
```
The following is an example Sybase SQL load script for a Sybase striped load:

```
load database mydb from
"sybackup::SYBASE11.mydb.D.0.27997.20-10-1997.10:55:52"
stripe on "sybackup::SYBASE11.mydb.D.1.27999.20-10-1997.10:55:52"
stripe on "sybackup::SYBASE11.mydb.D.2.28001.20-10-1997.10:55:52"
go
```
See "About striped dumps and loads with [NetBackup](#page-46-0) for Sybase" on page 47.

See "NetBackup for Sybase multiplexing [considerations](#page-47-1) - duplicating tapes" on page 48.

<span id="page-47-1"></span>See "NetBackup for Sybase multiplexing [considerations](#page-48-0) - using more than 12 stripes" on page 49.

See "About the backup, restore, and load scripts for [NetBackup](#page-33-0) for Sybase on [Windows](#page-33-0) " on page 34.

### NetBackup for Sybase multiplexing considerations - duplicating tapes

If you duplicate a tape with backup files on it that was created with Sybase striping and the NetBackup multiplex feature, make sure to use multiplexing when duplicating the tape.

**Caution:** NetBackup tape duplication must be performed with the multiplex option when Sybase striping and the NetBackup multiplex (MPX) feature are used for a Sybase backup. A problem occurs when multiple Sybase stripes are multiplexed to a single tape and then the tape is duplicated without using the  $-mpx$  option. The duplicated tape must be created with the -mpx option on the bpduplicate command. This is also accessible as the **Preserve multiplexing** checkbox on the Duplicate Backup Images window. In addition, all of the backups from the original Sybase multiplexing session must be included in the duplicated multiplexed group.

See "NetBackup for Sybase multiplexing [considerations](#page-48-0) - using more than 12 stripes" on page 49.

<span id="page-48-0"></span>See ["Example](#page-47-0) Sybase scripts for striped dumps and loads" on page 48.

## NetBackup for Sybase multiplexing considerations - using more than 12 stripes

If multiplexing striped Sybase database backups, you might require a special configuration to restore them. By default, when restoring from multiplexed backups, NetBackup uses twelve data buffers. This is enough unless you are using more than twelve stripes. If you are using more than 12 stripes, use the following procedure to increase the number of data buffers used by NetBackup.

#### **To increase the amount of data buffers for a restore**

**1** On the master server, use a text editor to create one of the following files: UNIX or Linux:

/usr/openv/netbackup/db/config/NUMBER\_DATA\_BUFFERS\_RESTORE

#### Windows:

*install\_path*\NetBackup\db\config\NUMBER\_DATA\_BUFFERS\_RESTORE

**2** In the file, enter an integer to specify the number of buffers.

This number is the only entry in the file.

**3** Save and close the file.

Make sure that editor does not save the file with any file extensions.

See "NetBackup for Sybase multiplexing [considerations](#page-47-1) - duplicating tapes" on page 48.

See ["Example](#page-47-0) Sybase scripts for striped dumps and loads" on page 48.

# **Reviewing the auto-discovered mappings in Host Management**

In certain scenarios, a NetBackup host shares a particular name with other hosts or has a name that is associated with a cluster. To successfully perform backups and restores with NetBackup for Sybase, you must approve each valid **Auto-Discovered Mapping** that NetBackup discovers in your environment. These mappings appear in the Host Management properties on the master server. You can also use the nbhostmgmt command to manage the mappings. See the

NetBackup [Administrator's](http://www.veritas.com/docs/DOC5332) Guide, Volume I for more details on Host Management properties.

Examples of the configurations that have multiple host names include:

- A host is associated with its fully qualified domain name (FQDN) and its short name or its IP address.
- If the Sybase server is clustered, the host is associated with its node name and the virtual name of the cluster.

### **Auto-discovered mappings for a cluster**

In a Sybase cluster environment, you must map the node names to the virtual name of the cluster if the following apply:

- If the backup policy includes the cluster name (or virtual name)
- If the NetBackup client is installed on more than one node in the cluster If the NetBackup Client is only installed on one node, then no mapping is necessary.

#### **To approve the auto-discovered mappings for a cluster**

- **1** In the NetBackup Administration Console, expand **Security Management > Host Management**.
- **2** At the bottom of the **Hosts** pane, click the **Mappings for Approval** tab.

The list displays the hosts in your environment and the mappings or additional host names that NetBackup discovered for those hosts. A host has one entry for each mapping or name that is associated with it.

For example, for a cluster with hosts client01.lab04.com and client02.lab04.com, you may see the following entries:

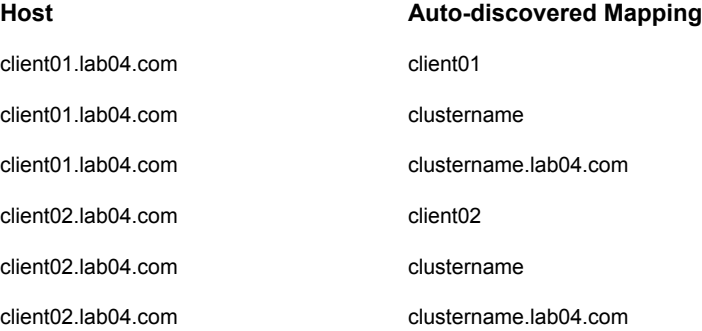

**3** If a mapping is valid, right-click on a host entry and click **Approve**.

For example, if the following mappings are valid for client01.lab04.com, then you approve them.

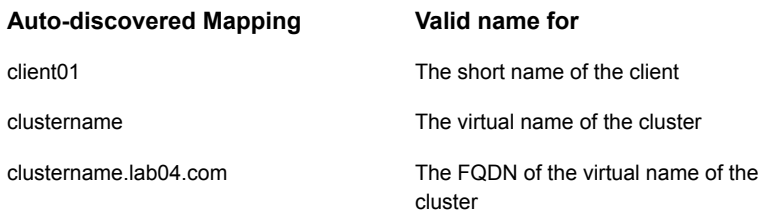

**4** When you finish approving the valid mappings for the hosts, click on the **Hosts** tab at the bottom of the **Hosts** pane.

For hosts client01.lab04.com and client02.lab04.com, you see **Mapped Host Names/IP Addresses** that are similar to the following:

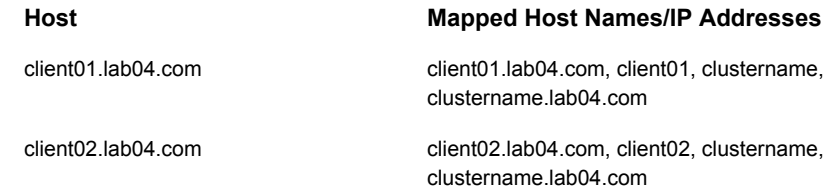

**5** If you need to add a mapping that NetBackup did not automatically discover, you can add it manually.

Click on the **Hosts** tab, then right-click in the **Hosts** pane and click **Add Shared or Cluster Mappings**. For example, provide the name of the virtual name of the cluster. Then click **Select Hosts** to choose the node names in the cluster to which you want to map that virtual name.

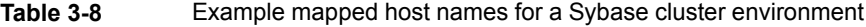

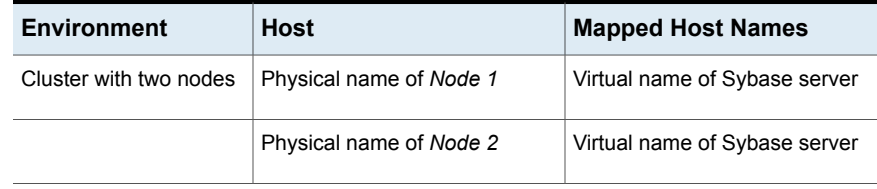

# **About permissions for NetBackup for Sybase log files (UNIX)**

<span id="page-51-0"></span>NetBackup uses the /usr/openv/netbackup/logs directory tree not only for the recording of troubleshooting information, but for progress and communication updates to users and other NetBackup applications. Restrictive permissions on these directories can not only disable the collection of troubleshooting data, but also prevent the application itself from functioning correctly.

Back up and restore operations fail when permissions are too restrictive. We recommend that you make all of the usr/openv/netbackup/logs directories and subdirectories readable and writeable by all users (777 permissions). However, security requirements may prohibit global read-write access. If so, you can restrict permissions of specific directories to a single group or user. You can restrict permissions in this way if the processes the group or a user runs initiate all backup and restore operations for that directory.

Check that the /usr/openv/netbackup/logs/user\_ops directory tree has 777 permissions. The items in this directory need to be accessible for the applications to operate correctly.

# **Configuring the Maximum jobs per client**

The following procedure shows how to set the **Maximum jobs per client** attribute.

#### **To configure the maximum jobs per client**

- **1** In the left pane of the NetBackup Administration Console, expand **NetBackup Management > Host Properties**.
- **2** Select **Master Server**.
- **3** In the right pane, double-click the server icon.
- **4** Click **Global Attributes**.
- **5** Change the **Maximum jobs per client** value to 99.

The **Maximum jobs per client** specifies the maximum number of concurrent backups that are allowed per client. The default is 1.

You can use the following formula to calculate a smaller value for the Maximum jobs per client setting:

Maximum jobs per client = *number\_of\_streams* X *number\_of\_policies*

Refer to the following definitions:

- *number\_of\_streams* The number of backup streams between the database server and NetBackup. Each separate stream starts a new backup job on the client.
- number\_of\_policies The number of policies of any type that can back up this client at the same time. This number can be greater than one. For example, a client can be in two policies to back up two different databases. These backup windows can overlap.

**Note:** Enter a large enough value for the **Maximum jobs per client** attribute to meet the number of jobs that Sybase runs. You may need to experiment with different values at your site.

<span id="page-52-0"></span>See "Adding a new [NetBackup](#page-19-1) for Sybase policy" on page 20.

See "About policy [attributes"](#page-20-0) on page 21.

# **Performing a manual backup**

After you configure the servers and clients in your environment, you can test the configuration settings with a manual backup. Perform a manual backup (or backups) with the automatic backup schedules you created.

#### **To perform a manual backup**

- **1** In the left pane, click **Policies**.
- **2** In the **All Policies** pane, select the policy you want to test.
- **3** Select **Actions > Manual Backup**.
- **4** Select the schedule that you want to use for the manual backup.
- **5** Select the clients that you want to include for the manual backup.

# Chapter

# Using NetBackup for **Sybase**

This chapter includes the following topics:

- About Sybase [database](#page-53-0) backups
- <span id="page-53-0"></span>**[Browsing](#page-56-0) Sybase backups**
- About restoring a Sybase [database](#page-57-0)

# **About Sybase database backups**

You can use the NetBackup interfaces to start Sybase backups. You can also issue DUMP commands directly from the isql utility to perform Sybase backups.

The following types of backups exist for Sybase:

- A full backup copies the entire database, including both the data and the transaction log. This is accomplished by performing a database dump.
- <span id="page-53-1"></span>■ An incremental backup copies the transaction log that contains the database changes made since the last database or transaction log dump. You can run a transaction log dump only if the database stores its log on a separate segment. See "Sybase backup [strategy"](#page-53-1) on page 54. See ["Automatic](#page-54-0) backups of a Sybase database" on page 55. See "Backing up a Sybase database [manually"](#page-54-1) on page 55.

## Sybase backup strategy

One of the major tasks in developing a backup plan is to determine how often to back up your databases. The backup strategy in this section is an example. For

guidelines on developing your own backup and recovery plan, refer to your Sybase documentation.

The frequency of your backups determines how much work you can restore in the event of a disaster. Dump each database immediately after you create it to provide a base point, and then dump it on a fixed schedule thereafter.

The following is an example database backup strategy:

- **1** Perform a full database backup by running a database dump every Friday night.
- **2** Back up your Sybase configuration files every Friday night at the same time as the full-database backup.

Sybase recommends that you save all the Sybase scripts. This includes the scripts that contain the disk init, create database, and alter database commands.

Sybase also recommends that you save a hard copy of your sysdatabases, sysusages, and sysdevices tables each time you issue one of these commands. In addition, keep a copy of the syslogins.

**3** Perform an incremental backup each night by running a transaction log dump.

<span id="page-54-0"></span>See "About Sybase [database](#page-53-0) backups" on page 54.

See "Modifying the backup script for [NetBackup](#page-27-1) for Sybase on UNIX" on page 28.

See ["Automatic](#page-54-0) backups of a Sybase database" on page 55.

## Automatic backups of a Sybase database

The most convenient way to back up your database is to set up schedules for automatic backups. When the NetBackup scheduler invokes a schedule for an automatic backup, the Sybase backup scripts are run in the same order as they appear in the file list. The scheduler tries to find each script, and it runs the scripts that it finds.

Information is available on how to initiate a manual backup of a Sybase policy.

<span id="page-54-1"></span>See [Performing](#page-52-0) a manual backup on page 53.

See "About Sybase [database](#page-53-0) backups" on page 54.

See "Sybase backup [strategy"](#page-53-1) on page 54.

See "Backing up a Sybase database [manually"](#page-54-1) on page 55.

## Backing up a Sybase database manually

The following procedure shows you how to back up a database manually.

#### **To back up a Sybase database manually**

**1** (Optional) Issue the Sybase DBCC command to check database consistency.

Database consistency is needed to ensure consistent and accurate backups. If the database is corrupt, use the DUMP command. The DUMP command can complete successfully even if the database is corrupt.

- **2** Log into the NetBackup master server as administrator (Windows) or  $\text{root}$ (UNIX).
- **3** Using the NetBackup Administration Console, manually run an automatic backup schedule for the Sybase policy.

More information is available on how to initiate a manual backup of a Sybase policy.

See [Performing](#page-52-0) a manual backup on page 53.

See "About Sybase [database](#page-53-0) backups" on page 54.

<span id="page-55-0"></span>See ["Automatic](#page-54-0) backups of a Sybase database" on page 55.

See "Sybase backup [strategy"](#page-53-1) on page 54.

## Performing a user-directed backup for Sybase

The following procedure shows you how to perform a user-directed backup.

#### **To perform a user-directed backup**

- **1** (Optional) Issue the Sybase DBCC command to check the database's consistency.
- **2** Issue the Sybase DUMP command from the isql utility on the client.

If the client name appears in one or more Sybase policies, the Default-Application-Schedule that NetBackup uses is the first policy in alphabetical order.

For example:

```
dump transaction mydb to "sybackup::"
go
```
For information on the  $i$  sql utility and the DUMP command, see your Sybase documentation.

See "Sybase backup [strategy"](#page-53-1) on page 54.

See "About Sybase [database](#page-53-0) backups" on page 54.

See ["Browsing](#page-56-0) Sybase backups" on page 57.

<span id="page-56-0"></span>See "Using isql to restore a Sybase [database"](#page-58-0) on page 59.

# **Browsing Sybase backups**

You can use the **bplist command to browse the Sybase backup history on the** master server. The result is the list of dump file names. The following example  $b$ plist command searches all Sybase backups (dumps) for a client named  $c$ opper on a server named candytuft:

#### UNIX and Linux:

```
root:<candytuft> % cd /usr/openv/netbackup/bin
root:<candytuft> % bplist -S candytuft -C copper -t 7 -R /
/sybase1200.esam.T.0.22448.26-10-2001.13:45:17
/sybase1200.model.D.0.21182.26-10-2001.12:56:40
/sybase1200.model.D.0.20730.26-10-2001.12:42:04
/sybase1200.model.D.0.20932.26-10-2001.12:33:02
/sybase1200.master.D.1.20138.26-10-2001.07:25:57
/sybase1200.master.D.2.19620.26-10-2001.07:25:57
/sybase1200.master.D.3.20640.26-10-2001.07:25:57
/sybase1200.master.D.0.19888.26-10-2001.07:25:57
/sybase1200.model.D.0.19092.26-10-2001.07:18:14
/sybase1192.model.D.0.4172.25-10-2001.07:17:20
root:<candytuft> %
```
#### Windows:

```
C:\>cd pro*
C:\Program Files>cd ver*
C:\Program Files\Veritas>cd net*
C:\Program Files\Veritas\NetBackup>cd bin
C:\Program Files\Veritas\NetBackup\bin>bplist -S candytuft -C copper -t 7 -R \
/sybase1200.esam.T.0.22448.26-10-2001.13:45:17
/sybase1200.model.D.0.21182.26-10-2001.12:56:40
/sybase1200.model.D.0.20730.26-10-2001.12:42:04
/sybase1200.model.D.0.20932.26-10-2001.12:33:02
/sybase1200.master.D.1.20138.26-10-2001.07:25:57
/sybase1200.master.D.2.19620.26-10-2001.07:25:57
/sybase1200.master.D.3.20640.26-10-2001.07:25:57
/sybase1200.master.D.0.19888.26-10-2001.07:25:57
/sybase1200.model.D.0.19092.26-10-2001.07:18:14
/sybase1192.model.D.0.4172.25-10-2001.07:17:20
C:\Program Files\Veritas\NetBackup\bin>
```
The  $-t$  7 option on this command specifies the Sybase backups (dumps). The  $-R$ on this command specifies a recursive listing.

For more information on this command, see the  $b$  $pi$ ist(1M) man page or NetBackup online help.

**Note:** NetBackup stores Sybase backups (dumps) in its catalog as *dumpfile*, but when you specify a backup for the LOAD command, you must use *dumpfile* without the slash /.

See "Sybase Backup Server log and [messages"](#page-66-0) on page 67.

See "Performing a [user-directed](#page-55-0) backup for Sybase" on page 56.

<span id="page-57-0"></span>See ["Configuring](#page-59-0) a redirected restore on the NetBackup for Sybase client" on page 60.

# **About restoring a Sybase database**

You can use the NetBackup interfaces to start Sybase restores. You can also issue LOAD commands directly from the isql utility to perform Sybase restores.

The procedure for restoring a Sybase database depends on the database involved and the problems that you have on your system.

If the database and the device were lost, do the following:

- Initialize a new device.
- Re-create the database.

For information on how to restore your database in each of the preceding situations, see your Sybase documentation.

See "Sybase Backup Server log and [messages"](#page-66-0) on page 67.

See "Using isql to restore a Sybase [database"](#page-58-0) on page 59.

See ["Configuring](#page-59-0) a redirected restore on the NetBackup for Sybase client" on page 60.

See "Modifying the restore script for [NetBackup](#page-31-0) for Sybase on UNIX " on page 32.

See "About the backup, restore, and load scripts for [NetBackup](#page-33-0) for Sybase on [Windows](#page-33-0) " on page 34.

## Using isql to restore a Sybase database

<span id="page-58-0"></span>The steps required to recover a Sybase database depend on the database that is involved and the problem that you have on your system.

These steps can include the following:

- Using buildmaster, installmaster, and installmodel for system databases
- Re-creating database devices
- Re-creating databases
- Loading database dumps
- Applying transaction logs

For information on how to perform the preceding steps, see your Sybase documentation.

A load can take significantly longer than a dump. The time required to load a database depends on the overall number of pages in the database. The load database command loads all used pages from the dump into the target database and runs recovery of syslogs to ensure consistency. The load process initializes any unused pages.

You can load database and transaction dumps by manually submitting the Sybase LOAD command to SQL server (UNIX and Linux) or the isqlutility on the client (Windows).

The LOAD command must include the appropriate dump file name. More information is available about how to edit the LOAD command with the correct dump file name.

Make sure to load the database dump and all of the transaction logs before bringing the database back online.

The following example shows you how to restore the database  $m$ ydb to the level of a recent database dump plus two transaction log dumps:

■ Execute the LOAD commands directly from SQL server.

This loads the database dump and transaction log dumps.

■ Check database consistency.

When you have brought the database up-to-date, use DBCC commands to check the consistency of the database.

See "About the backup, restore, and load scripts for [NetBackup](#page-33-0) for Sybase on [Windows](#page-33-0) " on page 34.

See "About restoring a Sybase [database"](#page-57-0) on page 58.

See ["Configuring](#page-59-0) a redirected restore on the NetBackup for Sybase client" on page 60.

<span id="page-59-0"></span>See "Modifying the restore script for [NetBackup](#page-31-0) for Sybase on UNIX" on page 32.

## Configuring a redirected restore on the NetBackup for Sybase client

If you want to browse and restore a backup that another client performed, follow these steps:

#### **To configure a redirected restore on the NetBackup for Sybase client on Windows**

**1** Ensure that the NetBackup server is configured to allow the redirected restore.

For information, see the NetBackup [Administrator's](http://www.veritas.com/docs/DOC5332) Guide, Volume I.

**2** On Windows, specify the client name on the LOAD command with the -CLIENT option. For example, the following command specifies saturn as the client to browse:

load database mydb from "sybackup::SYBASE.mydb.D.0.14693.12-12-1997.09:28:37 -CLIENT saturn"

#### **To configure a redirected restore on the NetBackup for Sybase client on UNIX or Linux**

**1** Ensure that the NetBackup server is configured to allow the redirected restore.

For information, see the NetBackup [Administrator's](http://www.veritas.com/docs/DOC5332) Guide, Volume I.

- **2** On UNIX or Linux, specify either of the following (if you specify both, NetBackup considers them in the order listed):
	- **Specify the client name on the Sybase LOAD command with the**  $-CLIENT$ and -SERV option. For example, the following command specifies saturn as the client to browse:

```
load database mydb from "sybackup::SYBASE.mydb.D.0.14693.12-12-1997.09:28:37
-SERV car -CLIENT saturn"
```
go

■ Specify the client name with the CLIENT\_NAME option in the \$HOME/bp.conf or /usr/openv/netbackup/bp.conf file on the client. For example, the following command specifies saturn as the client to browse.

CLIENT\_NAME=saturn

See ["Browsing](#page-56-0) Sybase backups" on page 57.

See "Sybase backup [strategy"](#page-53-1) on page 54.

See "About Sybase [database](#page-53-0) backups" on page 54.

See "About the backup, restore, and load scripts for [NetBackup](#page-33-0) for Sybase on [Windows](#page-33-0) " on page 34.

See "Modifying the restore script for [NetBackup](#page-31-0) for Sybase on UNIX " on page 32.

# **Chapter**

# Troubleshooting NetBackup for Sybase

This chapter includes the following topics:

- [NetBackup](#page-61-0) debug logs and reports
- Sybase Backup Server log and [messages](#page-66-0)
- [Minimizing](#page-67-0) timeout failures on large database restores
- <span id="page-61-0"></span>[Minimizing](#page-67-1) the loading and unloading of tapes for database backups
- Delays in [completion](#page-68-0) of backup jobs

# **NetBackup debug logs and reports**

The NetBackup server and client software let you enable detailed debugging logs. The information in these log files can help you troubleshoot the problems that occur outside of either the database agent or the Sybase backup server.

Note the following with regard to these logs:

- These logs do not reveal the errors that occur when Sybase backup server is running unless those errors also affect NetBackup. Sybase may (or may not) write errors in the application to the NetBackup logs. Your best sources for Sybase error information are the logs provided by Sybase.
- Generally, each debug log corresponds to a NetBackup process and executable.

Information about the debugging log files is available.

See the NetBackup [Troubleshooting](http://www.veritas.com/docs/DOC5332) Guide.

Also refer to the following file:

```
Windows: install_path\NetBackup\logs\README.debug file
```
UNIX: /usr/openv/netbackup/logs/README.debug file

## Enabling the debug logs for a NetBackup for Sybase client automatically (Windows)

You can enable debug logging by running a batch file that creates each log directory. To create all log file directories automatically, run the following:

```
install_path\NetBackup\logs\mklogdir.bat
```
<span id="page-62-0"></span>Or, you can manually create the directories for the log files you want created.

See [""](#page-62-0) on page 63.

#### **Creating the NetBackup for Sybase for Windows database agent logs manually**

**1** Create the following directories on the client in a DOS window:

*install\_path*\NetBackup\logs\bpbackup

*install\_path*\NetBackup\logs\bpbkar32

*install\_path*\NetBackup\logs\bphdb

*install\_path*\NetBackup\logs\bprestore

*install\_path*\NetBackup\logs\tar32

*install\_path*\NetBackup\logs\sybackup

For example:

cd *install\_path*\NetBackup\logs **mkdir bphdb**

- **2** Make sure there is share access to the log directories.
- **3** Enable logging for the nbpem, nbjm, and nbrb scheduling processes, which use unified logging.

NetBackup writes unified logs to *install path*\NetBackup\logs.

You do not need to create log directories for processes that use unified logging. For information on how to use logs and reports, see the [NetBackup](http://www.veritas.com/docs/DOC5332) [Troubleshooting](http://www.veritas.com/docs/DOC5332) Guide.

NetBackup for Sybase sends an informational message that specifies the dump file name to Sybase backup server.

# Enabling the debug logs manually (UNIX)

#### <span id="page-63-0"></span>**To enable the debug logs manually**

**1** Create the following directories on the client:

```
/usr/openv/netbackup/logs/bpbackup
/usr/openv/netbackup/logs/bpbkar
```
/usr/openv/netbackup/logs/bphdb

/usr/openv/netbackup/logs/bprestore

/usr/openv/netbackup/logs/tar /usr/openv/netbackup/logs/sybackup chmod 777 /usr/openv/netbackup/logs/sybackup

For example:

**cd /usr/openv/netbackup/logs mkdir bphdb**

**2** The user ops, each of the log directories, and any subdirectories should have 777 permissions. They must exist and be accessible for the applications to operate correctly.

For example:

**chmod 777 bphdb**

See "About [permissions](#page-51-0) for NetBackup for Sybase log files (UNIX)" on page 52.

**3** Enable logging for the nbpem, nbjm, and nbrb scheduling processes that use unified logging.

NetBackup writes unified logs to /usr/openv/logs.

You do not need to create log directories for processes that use unified logging.

Information on how to use logs and reports is available.

See the NetBackup [Troubleshooting](http://www.veritas.com/docs/DOC5332) Guide.

**4** If you create a debug log directory on the client, NetBackup for Sybase records the dump file name in the resulting debug log.

The debug log directory that you can create is as follows:

/usr/openv/netbackup/logs/sybackup

NetBackup for Sybase sends an informational message that specifies the dump file name to Sybase backup server.

## About the bphdb directory on the Windows database client

The *install path*\NetBackup\logs\bphdb directory contains log files.

The following types of logs exist:

■ sybase\_stdout.*mmddyy.hhmmss*.txt

Unless it is redirected elsewhere, NetBackup writes Sybase script output to this file.

■ sybase\_stderr.*log.mmddyy.hhmmss*.txt

Unless it is redirected elsewhere, NetBackup writes Sybase script errors to this file.

■ *log.mmddyy*.log

This log contains debugging information for the bphdb process. bphdb is the NetBackup database backup binary. It is invoked when an automatic backup schedule is run. NetBackup for Sybase uses this client process for Sybase script execution.

## About the bphdb directory on the UNIX database client

The /usr/openv/netbackup/logs/bphdb directory contains logs.

The following types of logs exist:

■ sybase\_stdout.*mmddyy*

Unless it is redirected elsewhere, NetBackup writes Sybase script output to this file.

■ sybase\_stderr.*mmddyy*

Unless it is redirected elsewhere, NetBackup writes Sybase script errors to this file.

■ log.*mmddyy*

This log contains debugging information for the bphdb process. bphdb is the NetBackup database backup binary. It is invoked when an automatic backup schedule is run. NetBackup for Sybase uses this client process for Sybase script execution.

## About the sybackup directory on the UNIX database client

The /usr/openv/netbackup/logs/sybackup directory contains execution logs.

The following execution log exists:

■ log.*mmddyy*

This log contains debugging information and execution status for the NetBackup for Sybase client process.

See ["Enabling](#page-63-0) the debug logs manually (UNIX)" on page 64.

## About the sybackup directory on the Windows database client

The *install\_path*\NetBackup\logs\sybackup directory contains execution logs, as follows:

```
log.mmddyy.log
```
This log contains debugging information and execution status for the Sybase NetBackup client processes program provided with NetBackup for Sybase.

To control the amount of information that is written to the debug logs, change the Database debug level. Typically, the default value of 0 is sufficient. However, technical support may ask you to set the value higher to analyze a problem.

The debug logs are located in *install\_path*\NetBackup\logs.

- **1** Open the **Backup, Archive, and Restore** interface.
- **2** Select **File > NetBackup Client Properties**.
- **3** Click the **Troubleshooting** tab.
- **4** Set the **General** debug level.
- **5** Set the **Verbose** debug level.
- **6** Set the **Database** debug level.
- **7** Click **OK** to save your changes.

### Setting the debug level on a UNIX client

To control the amount of information that is written to the debug logs, change the "Database" debug level. Typically, the default value of 0 is sufficient. However, Technical Support may ask you to set the value higher to analyze a problem.

The debug logs are located in /usr/openv/netbackup/logs.

#### **To set the debug level on a UNIX client**

Enter the following line in the  $bp \cdot conf$  file.

```
VERBOSE = X
```
Where *X* is the debug level you want.

## About NetBackup server reports

NetBackup provides other reports that are useful in isolating problems. One such report is All Logs Entries on the server. Information on server reports is available.

<span id="page-66-0"></span>See the NetBackup [Administrator's](http://www.veritas.com/docs/DOC5332) Guide, Volume I.

# **Sybase Backup Server log and messages**

The Sybase Backup Server log provides information on the Sybase Backup Server part of the operation. The database administrator can check this log to determine the ultimate success or failure of the database backups and restores.

The server log contains the following information.

| Server log information             | <b>Description</b>                                                                                                    |  |
|------------------------------------|----------------------------------------------------------------------------------------------------|--|
| DUMP and LOAD progress<br>messages | Sybase Backup Server sends its dump and load progress messages to the client that<br>initiated the dump or load request. NetBackup for Sybase writes NetBackup for Sybase<br>progress messages to the following file, if the parent directory exists:                                                                                                    |  |
| Error logging                      | Sybase Backup Server performs its own error logging in the file that you specify when<br>you configure Sybase Backup Server. For more information on this file, see your Sybase<br>documentation.                                                                                                    |  |
|                                    | Informational and error messages sent to the Sybase Backup Server log file include<br>messages from the Archive API. You can enable detailed diagnostic tracing for the<br>Archive API by specifying the -DTRACEIO option on the backup server command<br>line.<br><b>Note:</b> To determine successful status of DUMP and LOAD commands, always check<br>Sybase Backup Server messages and logs. |  |
|                                    |                                                                                                    |  |
|                                    | The following Sybase Backup Server message log indicates successful DUMP command<br>completion:                                                                                                    |  |
|                                    | Backup Server: 3.43.1.1: Dump phase number 1 completed.<br>Backup Server: 3.43.1.1: Dump phase number 2 completed.<br>Backup Server: 4.58.1.1: Database model: 238 kilobytes DUMPed.<br>Backup Server: 3.43.1.1: Dump phase number 3 completed.<br>Backup Server: 4.58.1.1: Database model: 242 kilobytes DUMPed.                                                                                 |  |
|                                    | Backup Server: 3.42.1.1: DUMP is complete (database model).                                                                                                    |  |

**Table 5-1** Sybase Backup Server log information

See ["Minimizing](#page-67-0) timeout failures on large database restores" on page 68.

# **Minimizing timeout failures on large database restores**

<span id="page-67-0"></span>Large database restores sometimes fail when multiple restore sessions compete for resources. In this situation, a restore session can be delayed while waiting for media or device access. If the delay is too long, the restore session times out. Use the following procedure to minimize session timeouts and to allow the restores to complete successfully.

#### **To minimize timeout failures on large database restores**

- **1** In the NetBackup Administration Console, expand **NetBackup Management > Host Properties > Clients**.
- **2** Double-click the client.
- **3** Select the **Timeouts** properties.
- **4** Set the **Client read timeout** property to a large value.

The default for the **Client read timeout** setting is 300 seconds (5 minutes). For database agent clients, increase the value significantly from the recommended value.

See the NetBackup [Administrator's](http://www.veritas.com/docs/DOC5332) Guide, Volume 1.

For example, change this setting to 30-60 minutes to minimize timeout errors.

**5** Click **OK** for each client.

<span id="page-67-1"></span>**Note:** This change may delay detecting problems during subsequent backups. Consider putting the original value back in place once any restore that requires a change is complete.

# **Minimizing the loading and unloading of tapes for database backups**

You can minimize excessive unloading and reloading of tapes between multistreamed database backups by changing the media settings for the master or the media server.

See the NetBackup [Administration](http://www.veritas.com/docs/DOC5332) Guide, Volume 1 for details.

#### **To minimize loading and unloading of tapes**

- **1** Open the NetBackup Administration Console.
- **2** Choose **Host Properties**.
- **3** Choose **Master Servers** or **Media Servers**.
- **4** Double-click on the name of the server.
- **5** In the left pane, click **Media**.
- <span id="page-68-0"></span>**6** Configure the following settings:
	- **Media unmount delay**
	- **Media request delay** Use this variable only with non-robotic drives, such as tape stackers.

# **Delays in completion of backup jobs**

Sometimes you may see a NetBackup for Sybase backup job complete the data transfer but appear to hang before the job completes. The delay may be due to one of the following:

- Network issues
- Storage transfer delays
- NetBackup server post-backup processing

To determine the cause of the delay, refer to the following article:

<http://www.veritas.com/docs/TECH198864>

Appendix **A**

# Register authorized locations

This appendix includes the following topics:

<span id="page-69-0"></span>Registering authorized locations used by a NetBackup database [script-based](#page-69-0) [policy](#page-69-0)

# **Registering authorized locations used by a NetBackup database script-based policy**

During a backup, NetBackup checks for scripts in the default script location and any authorized locations. The default, authorized script location for UNIX is usr/openv/netbackup/ext/db\_ext and for Windows is install\_path\netbackup\dbext. If the script is not in the default script location or an authorized location, the policy job fails. You can move any script into the default script location or any additional authorized location and NetBackup recognizes the scripts. You need to update the policy with the script location if it has changed. An authorized location can be a directory and NetBackup recognizes any script within that directory. An authorized location can also be a full path to a script if an entire directory does need to be authorized.

If the default script location does not work for your environment, use the following procedure to enter one or more authorized locations for your scripts. Use nbsetconfig to enter an authorized location where the scripts reside. You can also use  $b$ psetconfig, however this command is only available on the master or the media server.

**Note:** One recommendation is that scripts should not be world-writable. NetBackup does not allow scripts to run from network or remote locations. All scripts must be stored and run locally. Any script that is created and saved in the NetBackup db  $_{\rm ext}$ (UNIX) or  $dbext$  (Windows) location needs to be protected during a NetBackup uninstall.

For more information about registering authorized locations and scripts, review the knowledge base article:

#### **To add an authorized location**

- **1** Open a command prompt on the client.
- **2** Use nbsetconfig to enter values for an authorized location. The client privileged user must run these commands.

The following examples are for paths you may configure for the Oracle agent. Use the path that is appropriate for your agent.

■ On UNIX:

```
[root@client26 bin]# ./nbsetconfig
nbsetconfig>DB_SCRIPT_PATH = /Oracle/scripts
nbsetconfig>DB_SCRIPT_PATH = /db/Oracle/scripts/full_backup.sh
nbsetconfig>
<ctrl-D>
```
■ On Windows:

```
C:\Program Files\Veritas\NetBackup\bin>nbsetconfig
nbsetconfig> DB_SCRIPT_PATH=c:\db_scripts
nbsetconfig> DB_SCRIPT_PATH=e:\oracle\fullbackup\full_rman.sh
nbsetconfig>
<ctrl-Z>
```
**Note:** Review the [NetBackup](https://www.veritas.com/support/en_US/article.DOC5332) Command Reference Guide for options, such as reading from a text file and remotely setting clients from a NetBackup server using bpsetconfig. If you have a text file with the script location or authorized locations listed, nbsetconfig or bpsetconfig can read from that text file. An entry of DB\_SCRIPT\_PATH=none does not allow any script to execute on a client. The none entry is useful if an administrator wants to completely lock down a server from executing scripts.

- **3** (Conditional) Perform these steps on any clustered database or agent node that can perform the backup.
- **4** (Conditional) Update any policy if the script location was changed to the default or authorized location.